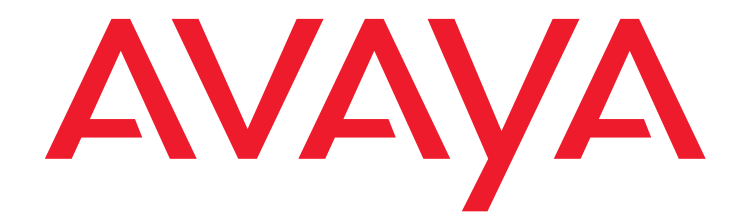

# **Gateway Traps for the G250/G350/G430/G450/G700 Avaya S8xxx Servers**

03-602803 Issue 2 May 2009

#### **© 2010 Avaya Inc. All Rights Reserved.**

#### **Notice**

While reasonable efforts have been made to ensure that the information in this document is complete and accurate at the time of printing, Avaya assumes no liability for any errors. Avaya reserves the right to make changes and corrections to the information in this document without the obligation to notify any person or organization of such changes.

#### **Documentation disclaimer**

Avaya shall not be responsible for any modifications, additions, or deletions to the original published version of this documentation unless such modifications, additions, or deletions were performed by Avaya.

End User agree to indemnify and hold harmless Avaya, Avaya's agents, servants and employees against all claims, lawsuits, demands and judgments arising out of, or in connection with, subsequent modifications, additions or deletions to this documentation, to the extent made by End User.

#### **Link disclaimer**

Avaya is not responsible for the contents or reliability of any linked Websites referenced within this site or documentation(s) provided by Avaya. Avaya is not responsible for the accuracy of any information, statement or content provided on these sites and does not necessarily endorse the products, services, or information described or offered within them. Avaya does not guarantee that these links will work all the time and has no control over the availability of the linked pages.

#### **Warranty**

Avaya provides a limited warranty on this product. Refer to your sales agreement to establish the terms of the limited warranty. In addition, Avaya's standard warranty language, as well as information regarding support for this product, while under warranty, is available to Avaya customers and other parties through the Avaya Support Website: [http://www.avaya.com/support.](http://www.avaya.com/support) Please note that if you acquired the product from an authorized Avaya reseller outside of the United States and Canada, the warranty is provided to you by the said Avaya reseller and not by Avaya.

#### **Licenses**

The software license terms available on the Avaya Website,

<http://support.avaya.com/licenseinfo/> are applicable to anyone who downloads, uses and/or installs Avaya software, purchased from Avaya Inc., any Avaya affiliate, or an authorized Avaya reseller (as applicable) under a commercial agreement with Avaya or an authorized Avaya reseller. Unless otherwise agreed to by Avaya in writing, Avaya does not extend this license if the software was obtained from anyone other than Avaya, an Avaya affiliate or an Avaya authorized reseller, and Avaya reserves the right to take legal action against you and anyone else using or selling the software without a license. By installing, downloading or using the software, or authorizing others to do so, you, on behalf of yourself and the entity for whom you are installing, downloading or using the software (hereinafter referred to interchangeably as "you" and "end user"), agree to these terms and conditions and create a binding contract between you and Avaya Inc. Or the applicable Avaya affiliate ("Avaya").

Avaya grants End User a license within the scope of the license types described below. The applicable number of licenses and units of capacity for which the license is granted will be one (1), unless a different number of licenses or units of capacity is specified in the Documentation or other materials available to End User. "Designated Processor" means a single stand-alone computing device. "Server" means a Designated Processor that hosts a software application to be accessed by multiple users. "Software" means the computer programs in object code, originally licensed by Avaya and ultimately utilized by End User, whether as stand-alone products or pre-installed on Hardware. "Hardware" means the standard hardware originally .<br>sold by Avaya and ultimately utilized by End User.

#### **License types**

- Designated System(s) License (DS): End User may install and use each copy of the Software on only one Designated Processor, unless a different number of Designated Processors is indicated in the Documentation or other materials available to End User. Avaya may require the Designated Processor(s) to be identified by type, serial number, feature key, location or other specific designation, or to be provided by End User to Avaya through electronic means established by Avaya specifically for this purpose.
- Concurrent User License (CU):
	- End User may install and use the Software on multiple Designated Processors or one or more Servers, so long as only the licensed number of Units are accessing and using the Software at any given time. A "Unit" means the unit on which Avaya, at its sole discretion, bases the pricing of its licenses and can be, without limitation, an agent, port or user, an e-mail or voice mail account in the name of a person or corporate function (e.g., webmaster or helpdesk), or a directory entry in the administrative database utilized by the

Software that permits one user to interface with the Software. Units may be linked to a specific, identified Server.

- Named User License (NU):
	- End User may: (i) install and use the Software on a single Designated Processor or Server per authorized Named User (defined below); or (ii) install and use the Software on a Server so long as only authorized Named Users access and use the Software. "Named User" means a user or device that has been expressly authorized by Avaya to access and use the Software. At Avaya's sole discretion, a "Named User" may be, without limitation, designated by name, corporate function (for example, webmaster or helpdesk), an e-mail or voice mail account in the name of a person or corporate function, or a directory entry in the administrative database utilized by the Software that permits one user to interface with the Software.

Shrinkwrap License (SR): Customer may install and use the Software in accordance with the terms and conditions of the applicable license agreements, such as "shrinkwrap" or "clickthrough" license accompanying or applicable to the Software ("Shrinkwrap License"). (See Third-party Components for more information).

#### **Copyright**

Except where expressly stated otherwise, no use should be made of materials on this site, the Documentation(s) and Product(s) provided by Avaya. All content on this site, the documentation(s) and the product(s) provided by Avaya including the selection, arrangement and design of the content is owned either by Avaya or its licensors and is protected by copyright and other intellectual property laws including the sui generis rights relating to the protection of databases. You may not modify, copy, reproduce, republish, upload, post, transmit or distribute in any way any content, in whole or in part, including any code and software. Unauthorized reproduction, transmission, dissemination, storage, and or use without the express written consent of Avaya can be a criminal, as well as a civil, offense under the applicable law.

#### **Third Party Components**

Certain software programs or portions thereof included in the Product may contain software distributed under third party agreements ("Third Party Components"), which may contain terms that expand or limit rights to use certain portions of the Product ("Third Party Terms"). Information regarding distributed Linux OS source code (for those Products that have distributed the Linux OS source code), and identifying the copyright holders of the Third Party Components and the Third Party Terms that apply to them is available on the Avaya Support Website: <http://support.avaya.com/Copyright>.

#### **Preventing toll fraud**

"Toll fraud" is the unauthorized use of your telecommunications system by an unauthorized party (for example, a person who is not a corporate employee, agent, subcontractor, or is not working on your company's behalf). Be aware that there can be a risk of toll fraud associated with your system and that, if toll fraud occurs, it can result in substantial additional charges for your telecommunications services.

#### **Avaya fraud intervention**

If you suspect that you are being victimized by toll fraud and you need technical assistance or support, call Technical Service Center Toll Fraud Intervention Hotline at +1-800-643-2353 for the United States and Canada. For additional support telephone numbers, see the Avaya Support Website:

#### [http://www.support.avaya.com/.](http://www.support.avaya.com/)

Suspected security vulnerabilities with Avaya products should be reported to Avaya by sending mail to[:securityalerts@avaya.com](mailto:securityalerts@avaya.com).

#### **Trademarks**

#### **Avaya® and Avaya Aura™ are trademarks of Avaya Inc**.

The trademarks, logos and service marks ("Marks") displayed in this site, the documentation(s) and product(s) provided by Avaya are the registered or unregistered Marks of Avaya, its affiliates, or other third parties. Users are not permitted to use such Marks without prior written consent from Avaya or such third party which may own the Mark. Nothing contained in this site, the documentation(s) and product(s) should be construed as granting, by implication, estoppel, or otherwise, any license or right in and to the Marks without the express written permission of Avaya or the applicable third party. All non-Avaya trademarks are the property of their respective owners.

#### **Downloading documents**

For the most current versions of documentation, see the Avaya Support Website: [http://www.avaya.com/support.](http://www.avaya.com/support)

#### **Contact Avaya Support**

Avaya provides a telephone number for you to use to report problems or to ask questions about your product. The support telephone number is 1-800-242-2121 in the United States. For additional support telephone numbers, see the Avaya Website: [http://www.avaya.com/support.](http://www.avaya.com/support/)

#### **Contents**

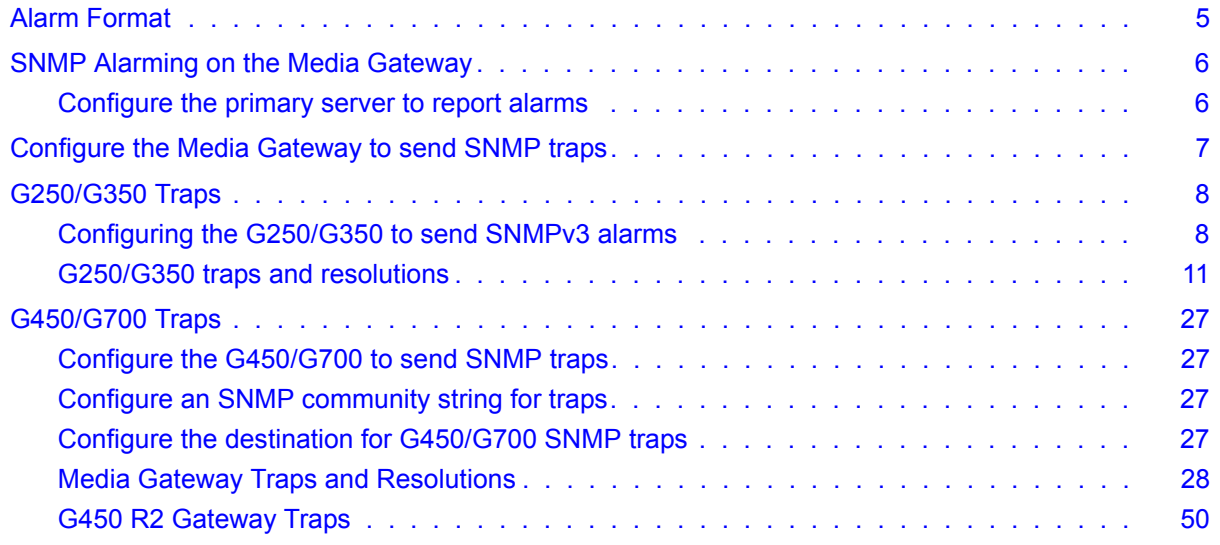

#### **Contents**

# <span id="page-4-2"></span>**Avaya Media Gateway Traps**

This document describes the Gateway Traps for the G250, G350, G450, and G700 Avaya Media Gateways.

A trap indicates a special condition that exists or an event that occurs within the system. Some traps indicate configuration changes or component modifications and are merely informative. Other traps indicate warning or error conditions that may compromise the performance of the media gateway. Serious traps trigger alarms which are communicated to an alarm management site.

# <span id="page-4-0"></span>**Alarm Format**

<span id="page-4-1"></span>Media Gateways report alarms to the primary server (either an S8300, S8500, or S8700-series Server) using SNMP traps. Like the primary server's own alarms, alarms from a Media Gateway:

- Reside in the primary server's alarm log
- Can be viewed using the SAT command **display alarms**
- Can be viewed using the Web Interface Display Alarms option

However, the format of these displayed alarms is slightly different. As an example, a displayed alarm has the following format:

n CMG 1 WRN 07/17/2006:13:45 121.1.1.2:cmgMultipleFanFault

Within the above alarm-display string, the value:

- "n" is a sequential alarm ID.
- "CMG" identifies a Media Gateway as the maintenance object.
- "1" is the event's ID (1st column of [Table 5: Media Gateway Traps and Resolutions](#page-28-0)).

This table also contains each alarm's corresponding SNMP trap # in the 2nd column. However, many of the MIB-defined traps have been excluded, either because:

- $\cdot$  A specific trap (such as Trap #3) is the SNMP mechanism to clear an alarm logged by another specific trap (in this case, Trap #2).
- The specific event indicated by a trap is not severe enough to justify an entry in the primary server's alarm log.
- A trap is defined, but not implemented.
- A trap # is reserved for future use.
- "WRN" is the event's severity (3rd column of [Table 5: Media Gateway Traps and](#page-28-0)  [Resolutions\)](#page-28-0).
- "07/17/2006:13:45"is the event's date and time stamp.
- "121.1.1.2"is the IP address for Telnet access to the alarmed Media Gateway Processor (MGP).
- "cmgMultipleFanFault" is the trap name (4th column of [Table 5: Media Gateway Traps and](#page-28-0)  [Resolutions\)](#page-28-0).

# <span id="page-5-2"></span><span id="page-5-0"></span>**SNMP Alarming on the Media Gateway**

Setting up SNMP alarm reporting involves two main tasks:

- [Configure the primary server to report alarms](#page-5-1)
- [Configure the Media Gateway to send SNMP traps](#page-6-0)

## <span id="page-5-1"></span>**Configure the primary server to report alarms**

The primary server may be either an S8300, S8500, S8710, S8720, or S8730 server. The server supports two methods for reporting alarms. Either method, both, or no alarm-reporting method may be used at a given site.

• **OSS Method** - The server's software applications and hardware devices under its control can generate Operations Support System (OSS) alarms. These alarms are recorded in the server logs, and may be reported to Avaya's Initialization and Administration System (INADS) or another services support agency over the server's modem interface.

To activate OSS alarm notification: The server requires a USB connection to a modem that is connected to an analog line. The modem must be configured using the Web Interface on the Set Modem Interface screen and enabled to send and receive calls using the Enable/ Disable Modem screen. Configuration of the OSS alarming method can only be done using Linux shell commands.

- **SNMP Method** SNMP traps may be sent in User Datagram Protocol (UDP) to a corporate network management system (NMS) using the Configure Trap Destinations screen. The OSS and SNMP alarm-notification methods operate independently of each other. Either or both may be used. Currently, the following NMSs are supported:
	- Communication Manager Fault and Performance Manager, as a standalone application, or integrated within
	- Avaya Network Management Console with VoIP SystemView

#### • HP Openview

To activate SNMP alarm notification: On the server Web Interface, use the Configure Trap Destinations screen to set up SNMP destinations in the corporate NMS.

#### **Add INADS Phone Numbers and Enable Alarms to INADS**

The following procedure using the primary server's Linux shell commands administers the dial-out modem to send alarms in the OSS method. In this example, the primary server is an S8300, and the services support agency is Avaya's Initialization and Administration System (INADS).

#### **Note:**

Perform this task after all Communication Manager administration is complete.

To add INADS phone numbers and enable alarms to INADS

1. Connect the laptop to the Services port of the S8300 Server

**Note:**

Perform these steps only if the S8300 is the primary controller and the customer has a maintenance contract with Avaya. Use the information acquired from the ART tool. See "*Run the ART Tool for the INADS IP Address*" in *Installing and Upgrading the Avaya S8300 Server (555-234-100)* and *Installing and Upgrading the Avaya G700 Media Gateway (03-603333)*. Also, a USB modem must have already been installed. See "*Universal Serial Bus (USB) Modems*" in the same source.

- 2. Click **Start > Run** to open the Run dialog box
- 3. Enter **telnet 192.11.13.6**
- 4. Log in as **craft**.
- 5. At the prompt, enter **almcall -f** *INADS phone number* **-s** *second-number*
- 6. At the prompt, enter **almenable -d b -s y**
- 7. Enter **almenable** to verify that the alarms are enabled.
- 8. Log off.

# <span id="page-6-0"></span>**Configure the Media Gateway to send SNMP traps**

See [G250/G350 Traps](#page-7-0) for configuring, sending, and resolving traps specific to the G250/G350 Media Gateway.

See [G450/G700 Traps](#page-26-0) for configuring, sending, and resolving traps specific to the G450/G700 Media Gateway.

# <span id="page-7-0"></span>**G250/G350 Traps**

This section describes the set of traps that are defined for the Avaya G250/G350 Media Gateway.

<span id="page-7-3"></span>SNMP management is a function of the Avaya MultiService Network Manager. For additional information, including information on event logs and trap logs, please refer to the *Avaya P333T User's Guide*.

The Dynamic Trap Manager feature of the G250/G350 insures that SNMP traps and alarms are always sent to the currently active Media Gateway Controller. By default, the Dynamic Trap Manager sends all SNMP messages to the currently active MGC. The Dynamic Trap Manager can be configured to manage only a subset of SNMP messages using the **snmp-server dynamic-trap-manager** CLI command.

# <span id="page-7-1"></span>**Configuring the G250/G350 to send SNMPv3 alarms**

The Avaya G250/G350 Media Gateway uses SNMPv3 for traps and alarms. In order to configure the Avaya G250/G350 Media Gateway to send SNMP traps to the primary server you must enable the SNMP agent, specify the SNMP host, and setup SNMP authentication. You perform these tasks using the following CLI commands:

- <span id="page-7-2"></span>• To enable the SNMP agent: **ip snmp-server**
- To specify the SNMP host: **snmp-server host**
- To create an SNMPv3 view: **snmp-server view** *viewname subtree*
- To create an SNMPv3 group and specify its views: **snmp-server group** *groupname* **read** *readviewname* **write** *writeviewname* **notify** *notifyviewname*
- To create a user and add the user to a group: **snmp-server user** *username groupname*

#### **Configure the host for G250/G350 SNMP traps**

Events occurring on the G250/G350 cause SNMP traps to be generated. The Avaya G250/ G350 Media Gateway can be configured to send SNMP traps to any network management system (NMS) in the network, including the primary server. You specify the destination host using the G250/G350 CLI **snmp-server host** command. The traps are sent in User Datagram Protocol (UDP) on the customer's IP network.

The command syntax is:

```
snmp-server host {<hostaddress>|<hostname>} {traps|informs} 
{{{v1|v2c} <community> | {v3 [auth|noauth|priv] <user>}} [udp-port 
<port>] [<notification-type-list>]
```
This command is used both to specify the destination host for SNMP messages, and to define which SNMP messages are to be sent.

For example, to enable the SNMPv3 manager at IP address 192.16.55.126 to receive inform-type messages, to use SNMPv3 authentication, and to receive Ethernet port fault notifications only, enter:

```
G350-001(super)# snmp-server host 192.16.55.126 informs v3 auth localuser 
eth-port-faults
```
**Note:**

You must log in to the CLI as admin to administer SNMP settings.

<span id="page-8-1"></span>Refer to [Table 1: SNMPv3 Notification Types](#page-8-0) for a full list of notification types that can be configured.

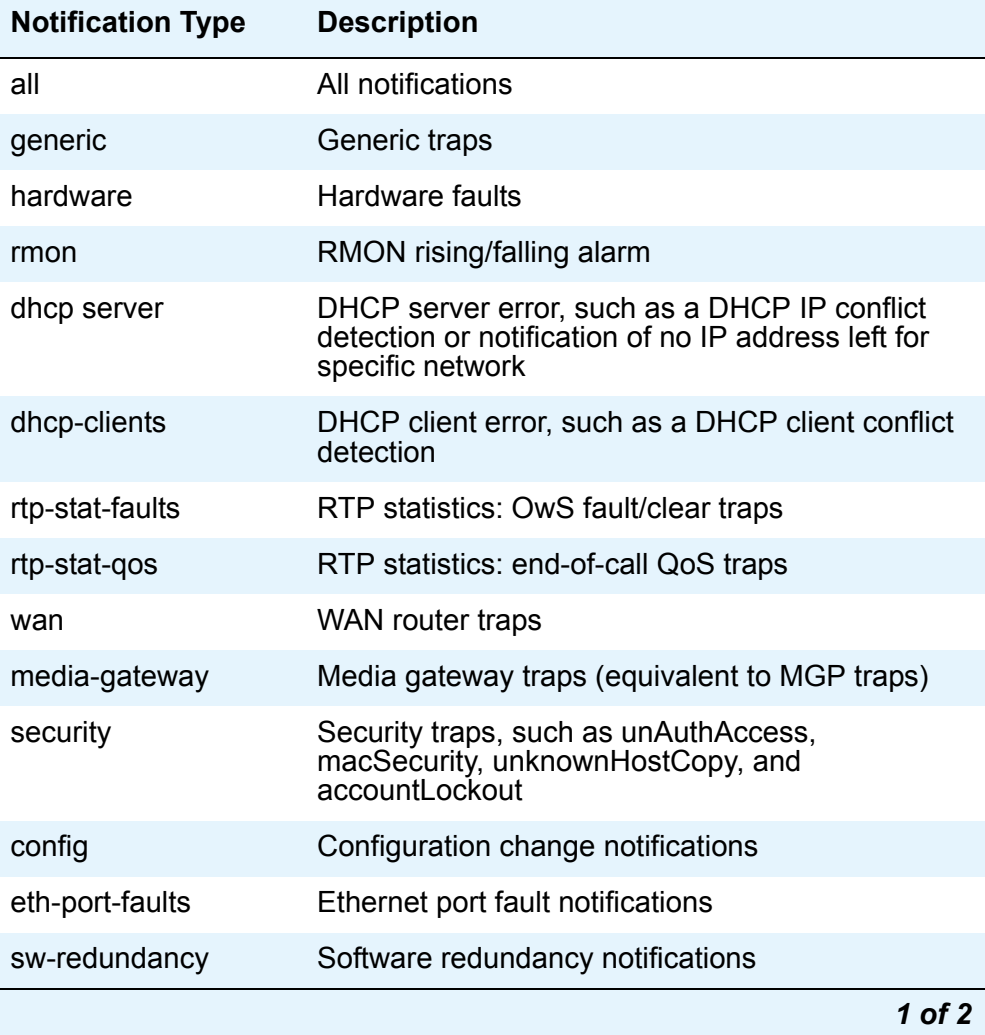

#### <span id="page-8-0"></span>**Table 1: SNMPv3 Notification Types** *1 of 2*

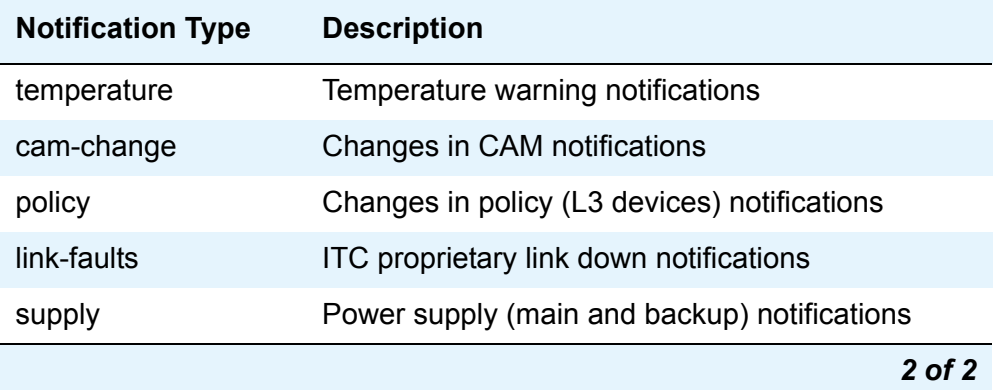

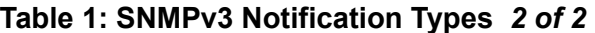

#### **Configure SNMPv3 authentication**

In order to use SNMPv3 authentication, you must create users, groups, and views for the G250/ G350.

The G250/G350 provides several pre-configured views and groups for setting up SNMP authentication. Refer to [Table 2: G250/G350 pre-configured views](#page-9-0) and [Table 3: G250/G350](#page-9-1)  [pre-configured groups](#page-9-1) for a description of these objects and how they can be used.

#### <span id="page-9-0"></span>**Table 2: G250/G350 pre-configured views**

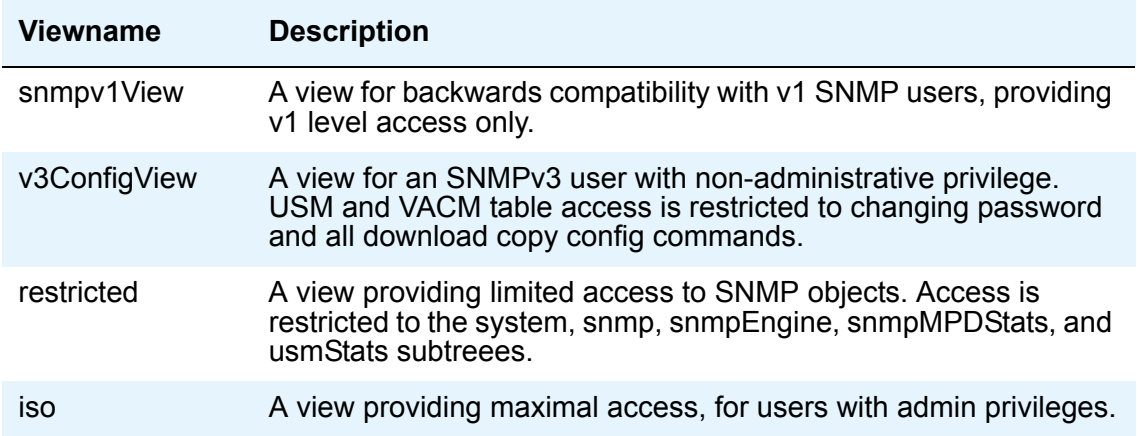

#### <span id="page-9-1"></span>**Table 3: G250/G350 pre-configured groups** *1 of 2*

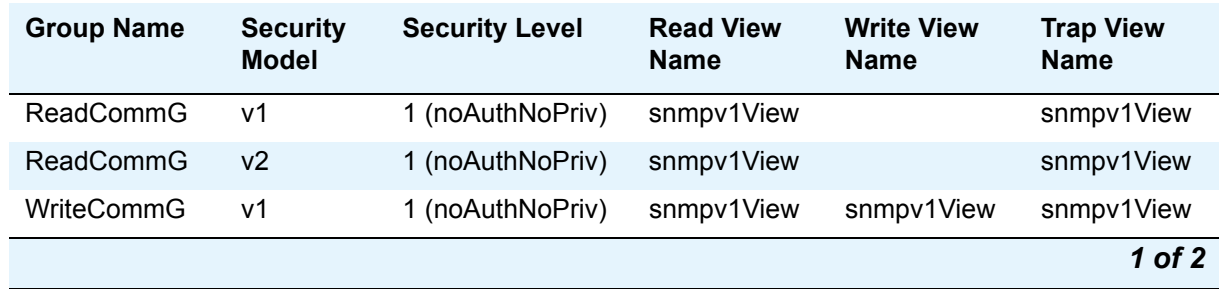

| <b>Group Name</b> | <b>Security</b><br><b>Model</b> | <b>Security Level</b> | <b>Read View</b><br>Name | <b>Write View</b><br><b>Name</b> | <b>Trap View</b><br><b>Name</b> |
|-------------------|---------------------------------|-----------------------|--------------------------|----------------------------------|---------------------------------|
| WriteCommG        | v <sub>2</sub>                  | 1 (noAuthNoPriv)      | snmpv1View               | snmpv1View                       | snmpv1View                      |
| v3ReadWriteG      | $v3$ (USM)                      | 3 (AuthPriv)          | v3configview             | v3configview                     | v3configview                    |
| v3ReadOnlyG       | $v3$ (USM)                      | 3 (AuthPriv)          | v3configview             |                                  | v3configview                    |
| initial           | $v3$ (USM)                      | 1 (noAuthNoPriv)      | restricted               | restricted                       | restricted                      |
| v3AdminViewG      | $v3$ (USM)                      | 3 (AuthPriv)          | iso                      | iso                              | iso                             |
|                   |                                 |                       |                          |                                  | 2 of 2                          |

**Table 3: G250/G350 pre-configured groups** *2 of 2*

# <span id="page-10-0"></span>**G250/G350 traps and resolutions**

<span id="page-10-2"></span>Although these alarms can be viewed from the primary server, they are normally resolved from within the Avaya G250/G350 Media Gateway. The G250/G350 generates the following traps. Follow the error resolution procedures in [Table 4: G250/G350 Traps and Resolutions](#page-10-1) to resolve errors indicated by these traps.

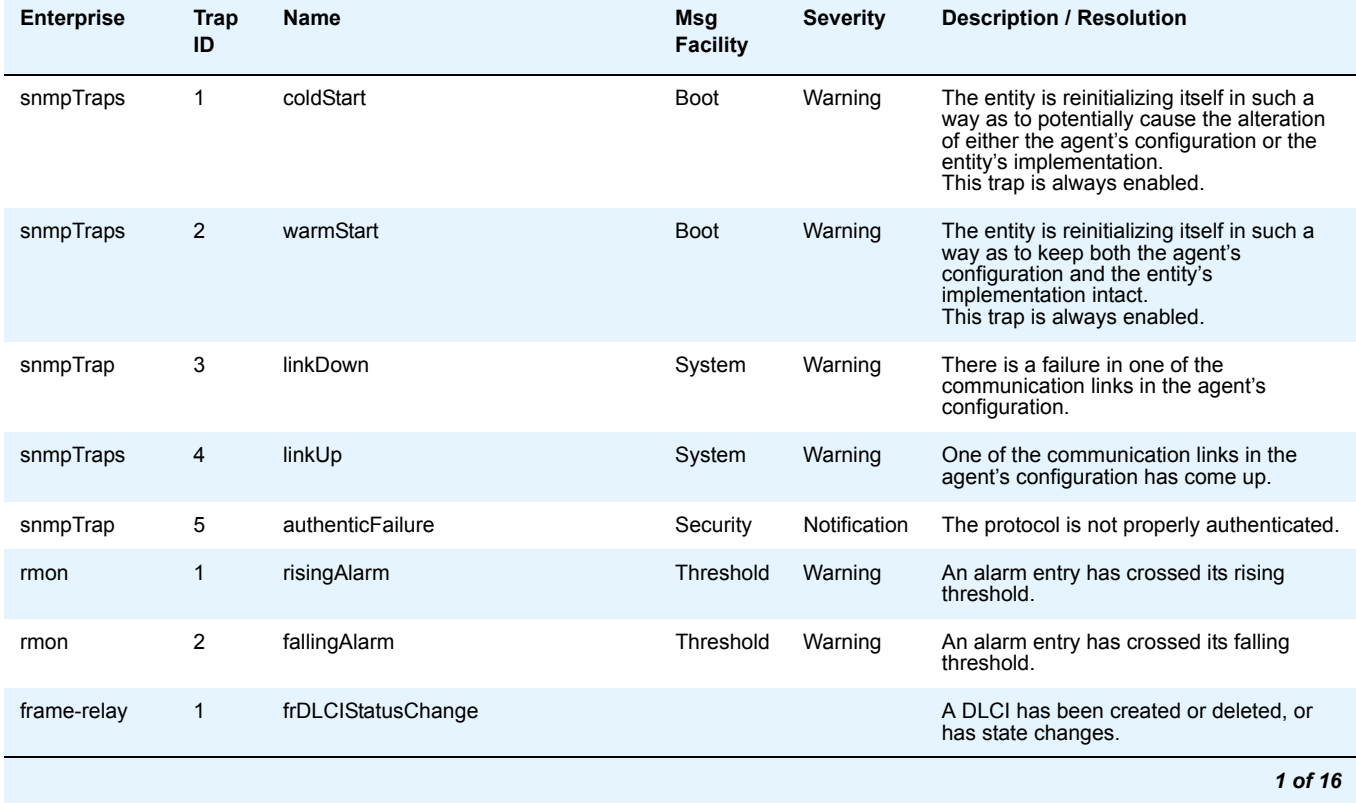

#### <span id="page-10-1"></span>**Table 4: G250/G350 Traps and Resolutions** *1 of 16*

### **Table 4: G250/G350 Traps and Resolutions** *2 of 16*

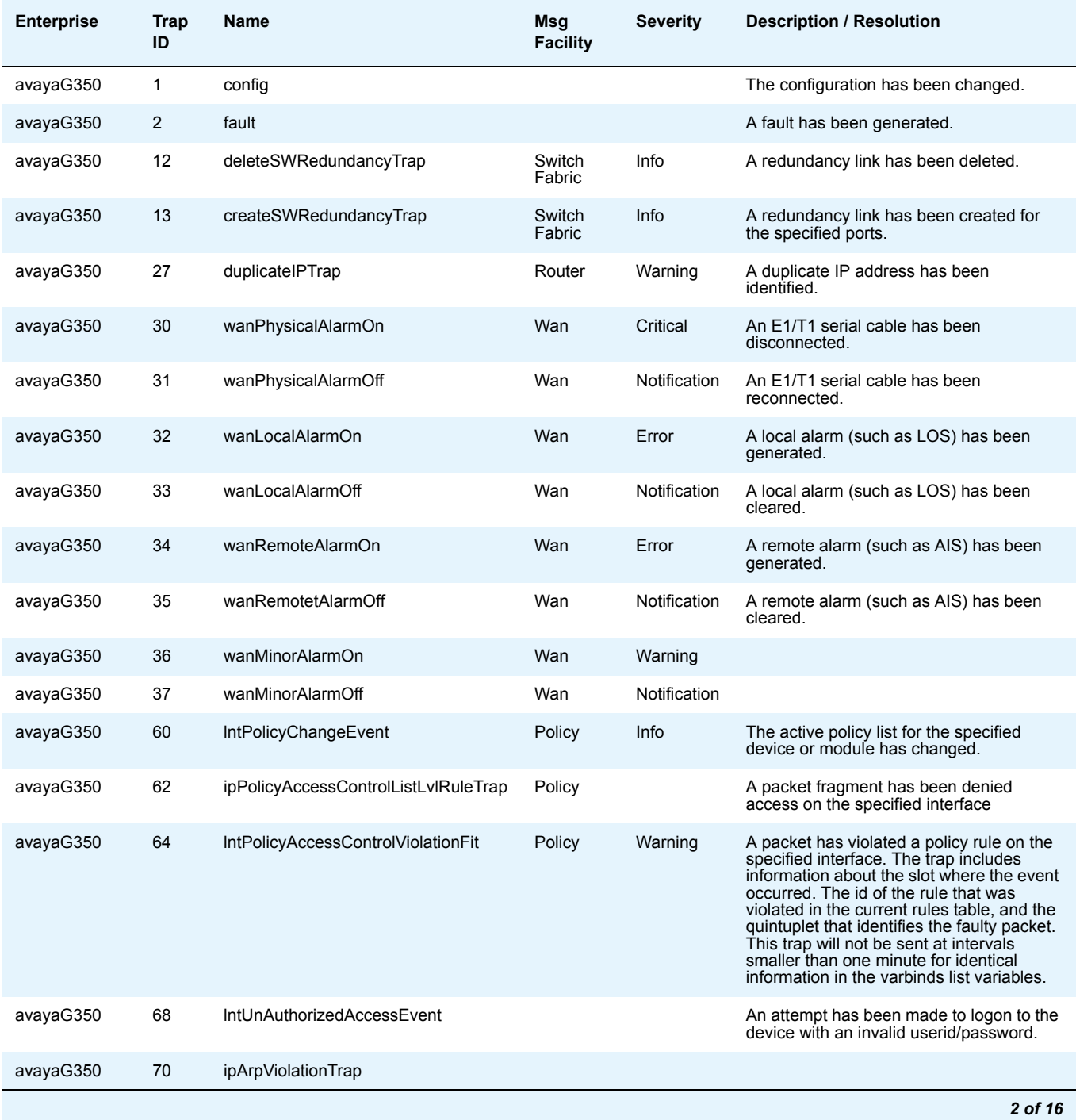

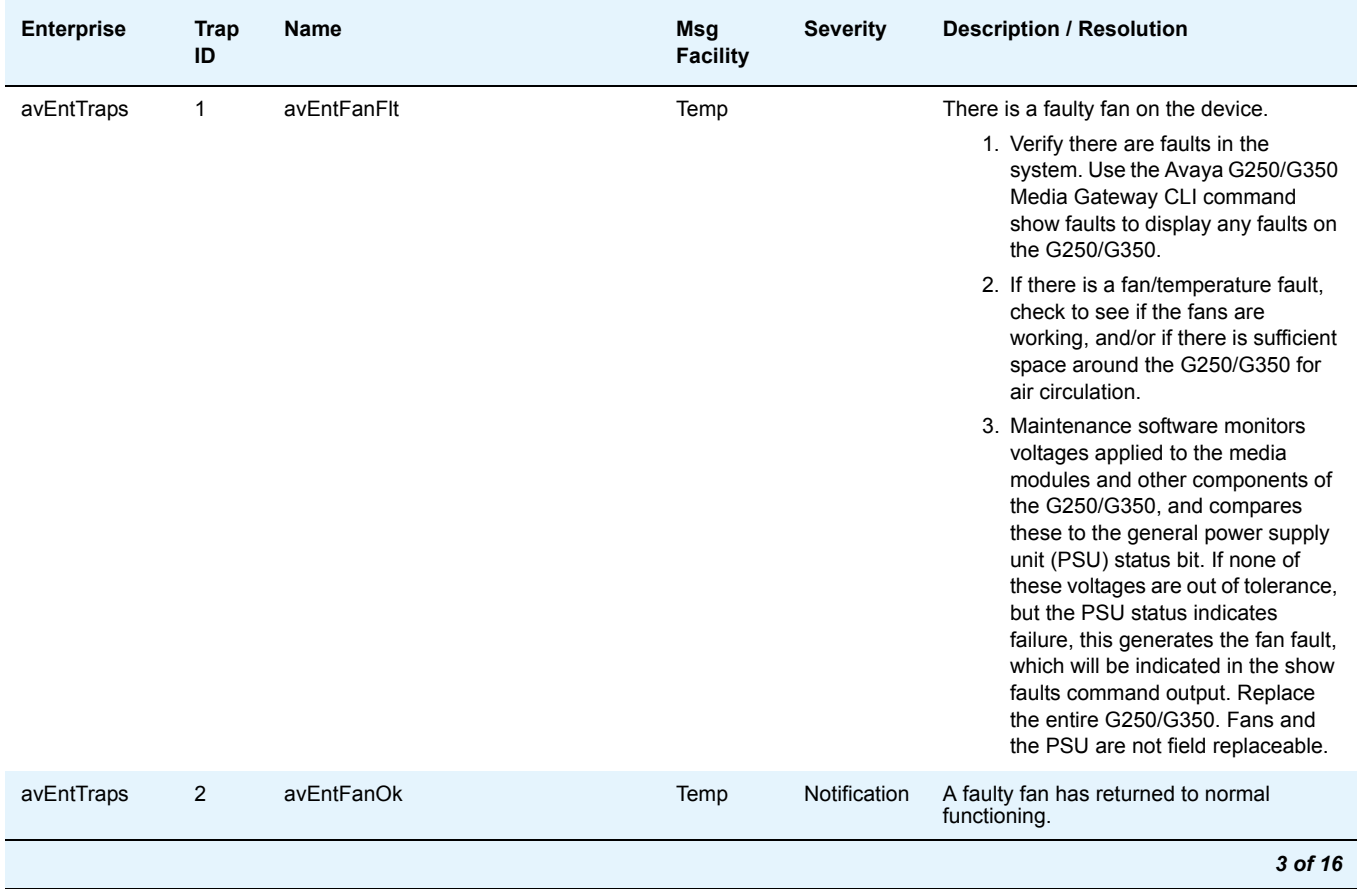

### **Table 4: G250/G350 Traps and Resolutions** *3 of 16*

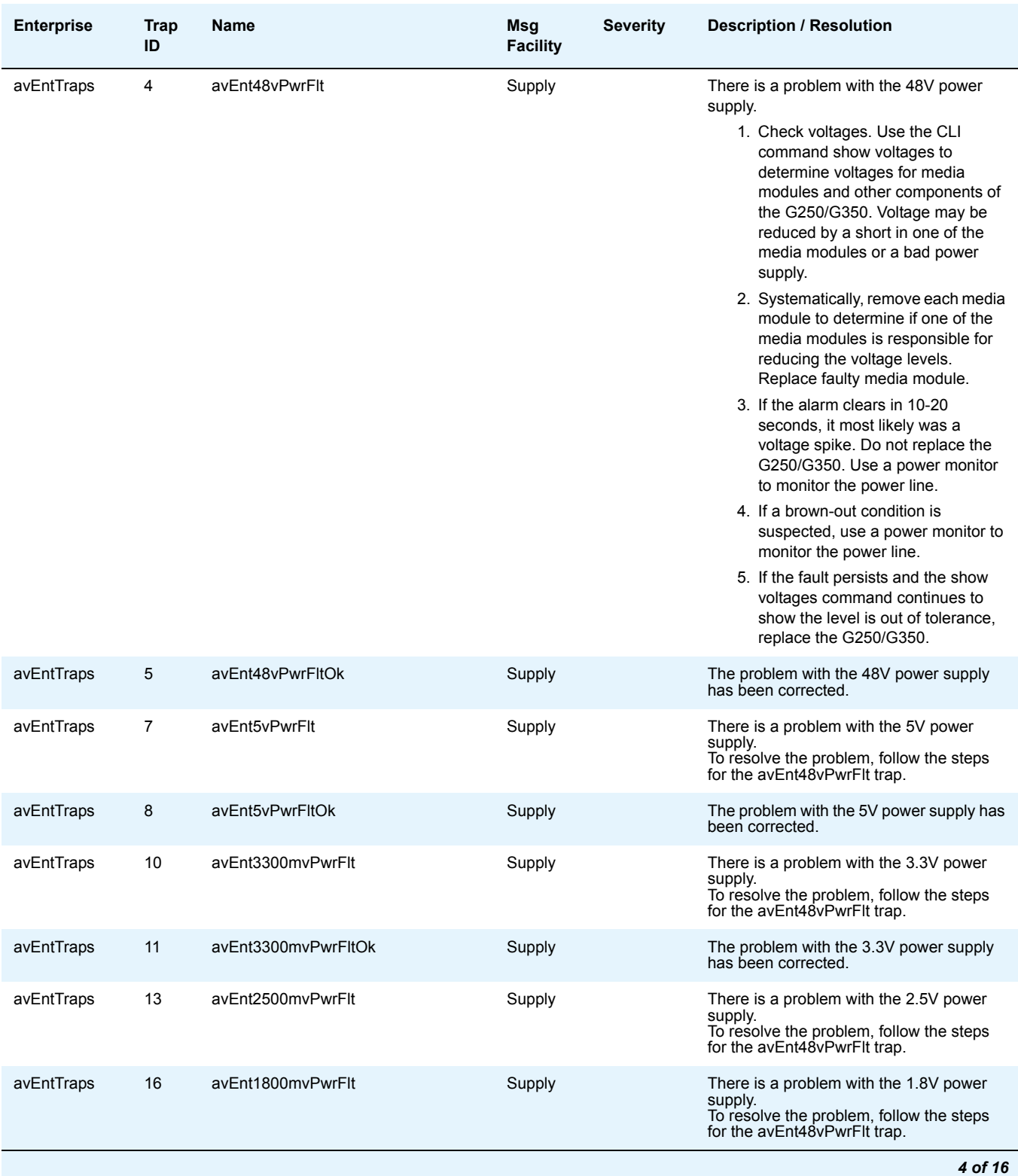

### **Table 4: G250/G350 Traps and Resolutions** *4 of 16*

### **Table 4: G250/G350 Traps and Resolutions** *5 of 16*

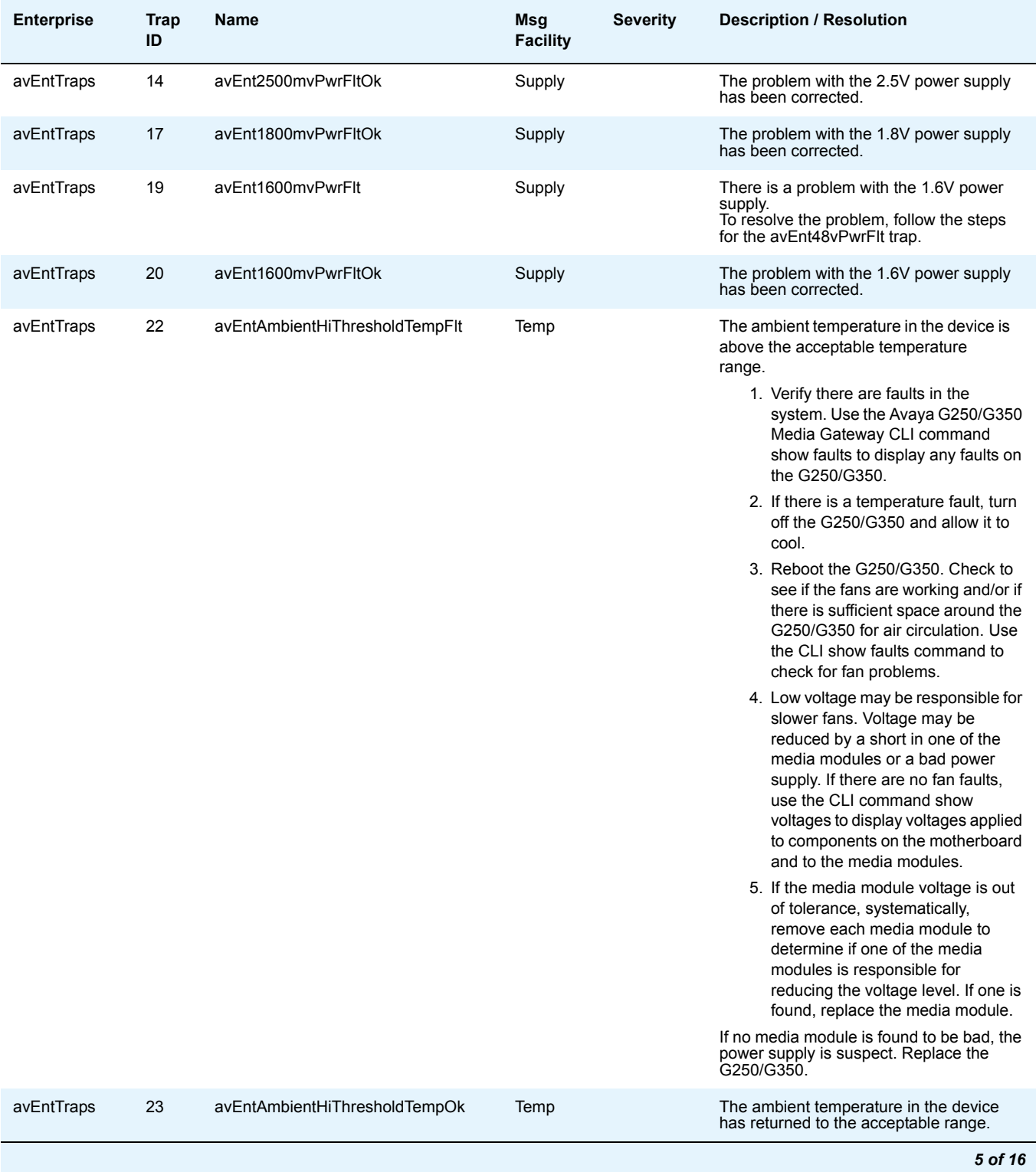

#### **Avaya Media Gateway Traps**

#### **Table 4: G250/G350 Traps and Resolutions** *6 of 16*

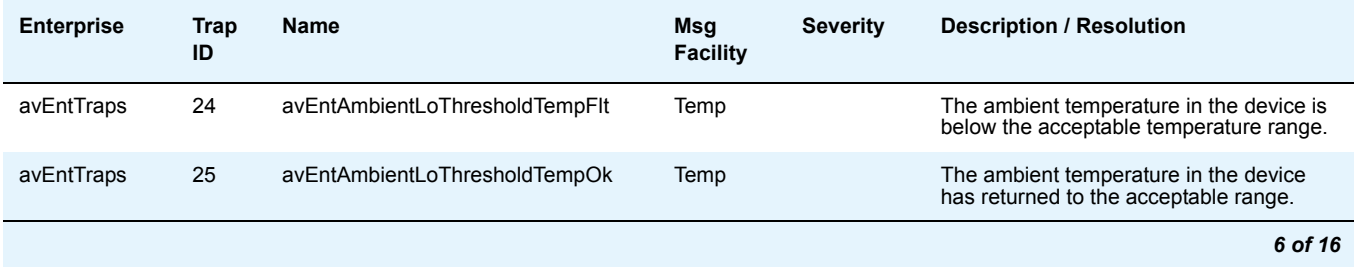

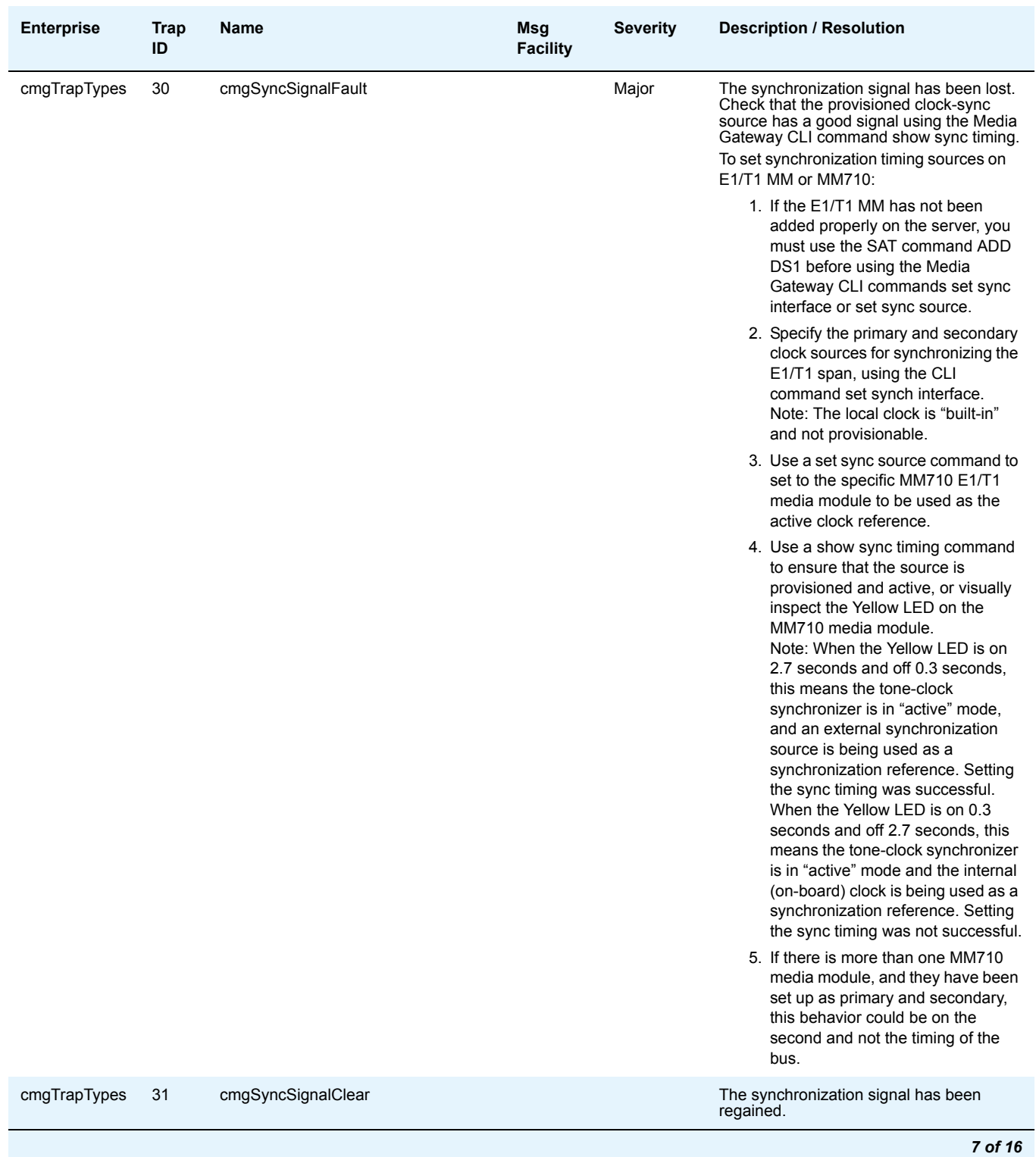

### **Table 4: G250/G350 Traps and Resolutions** *7 of 16*

**Issue 2 May 2009 17**

#### **Table 4: G250/G350 Traps and Resolutions** *8 of 16*

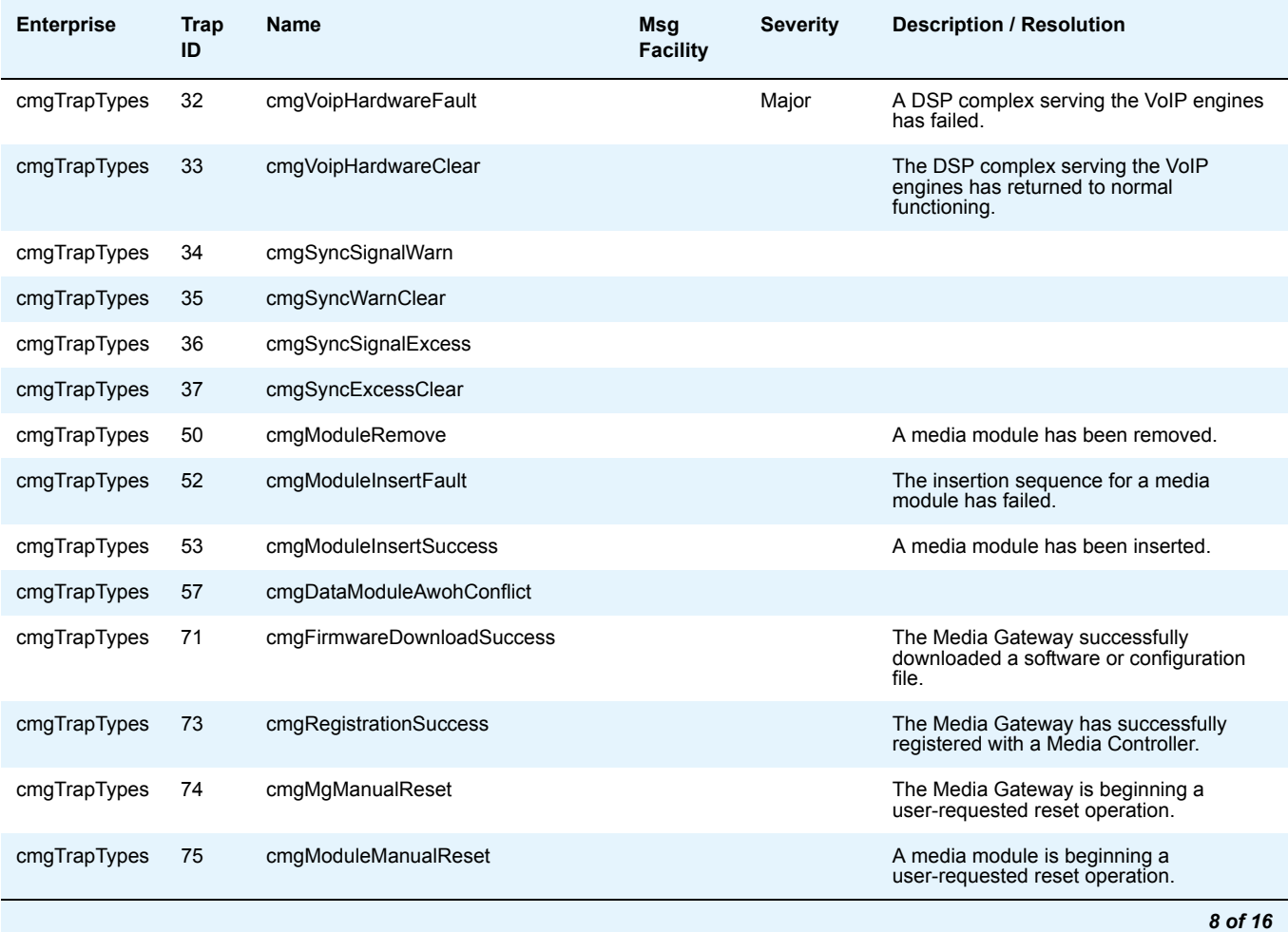

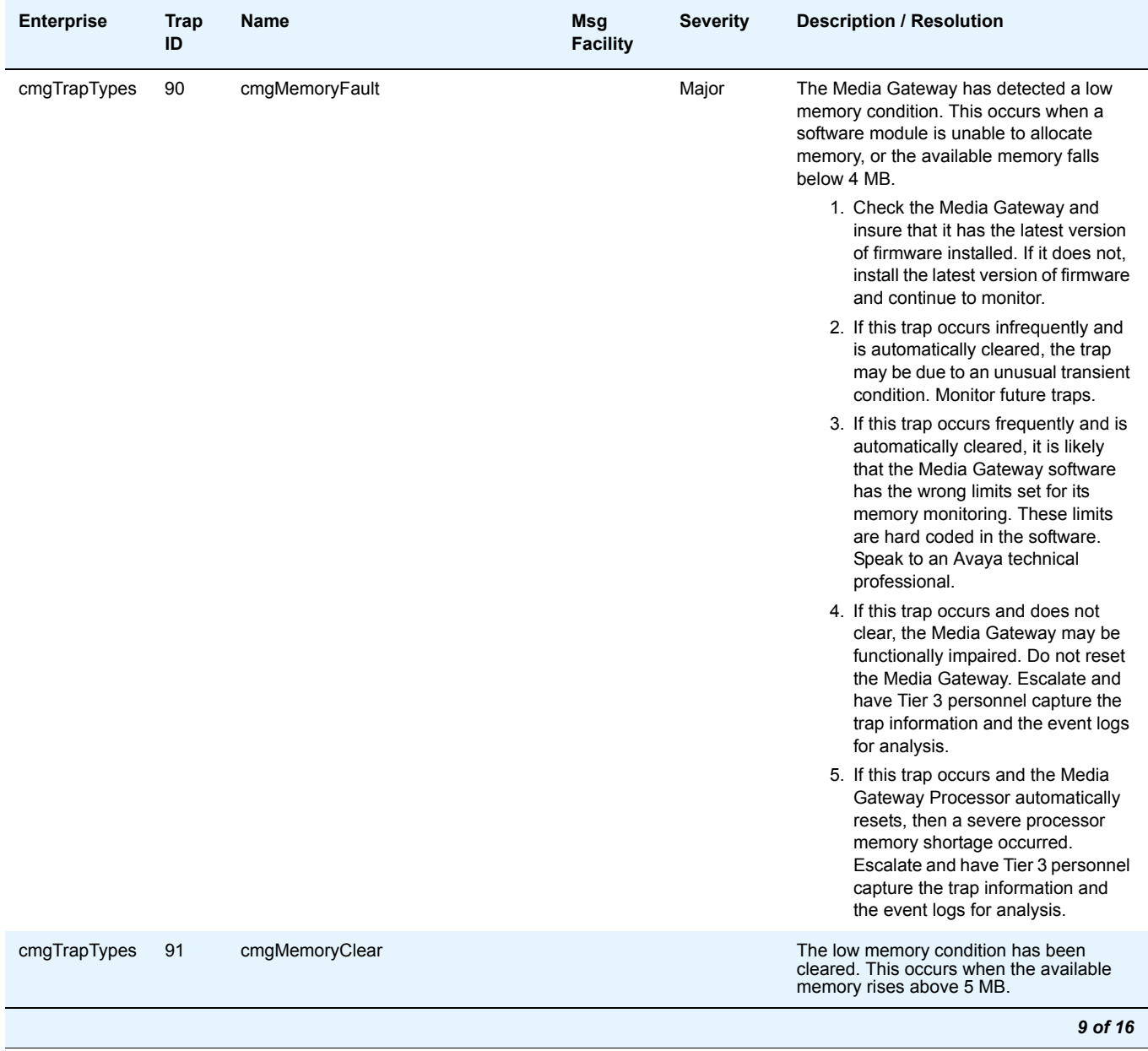

### **Table 4: G250/G350 Traps and Resolutions** *9 of 16*

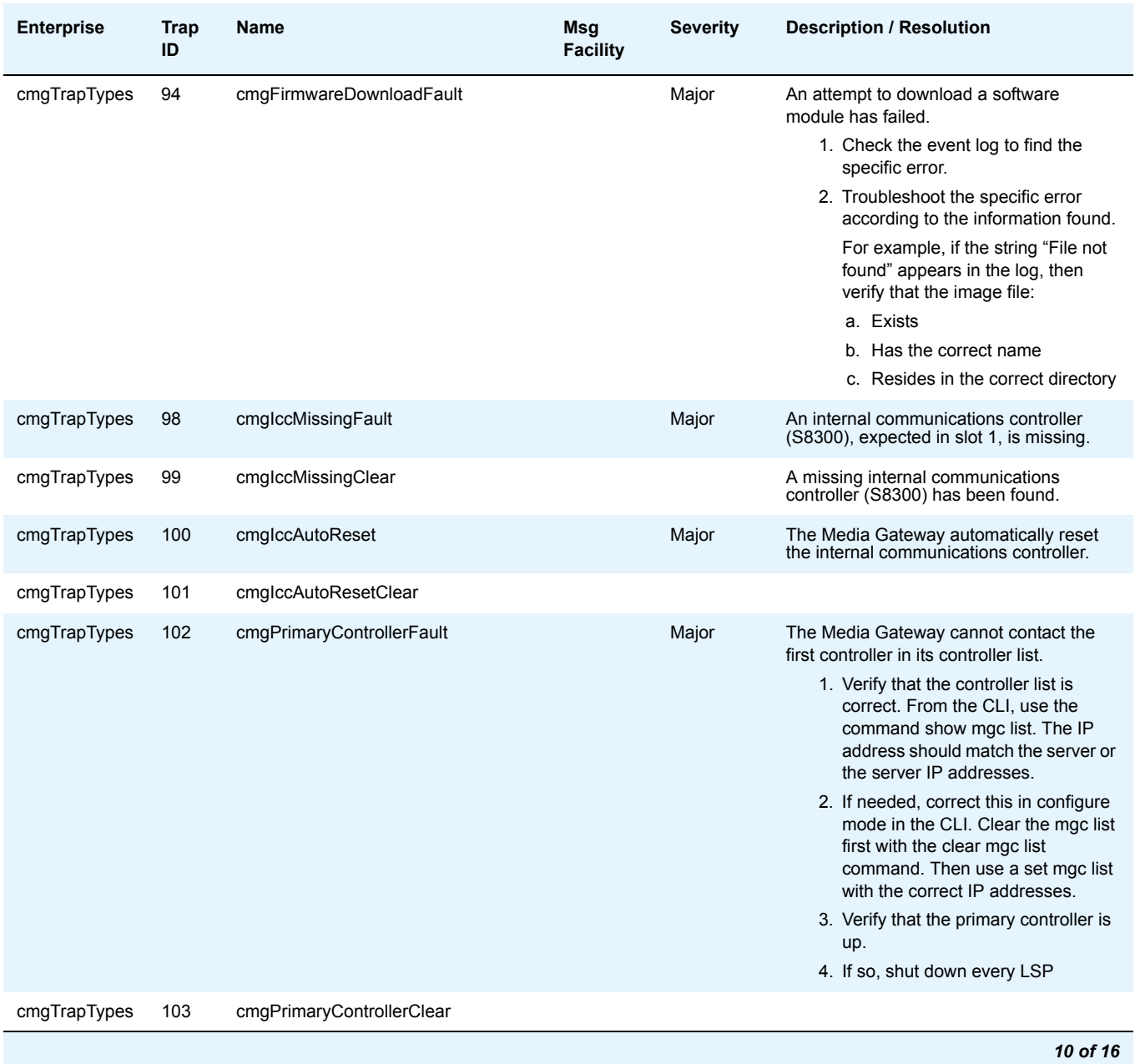

#### **Table 4: G250/G350 Traps and Resolutions** *10 of 16*

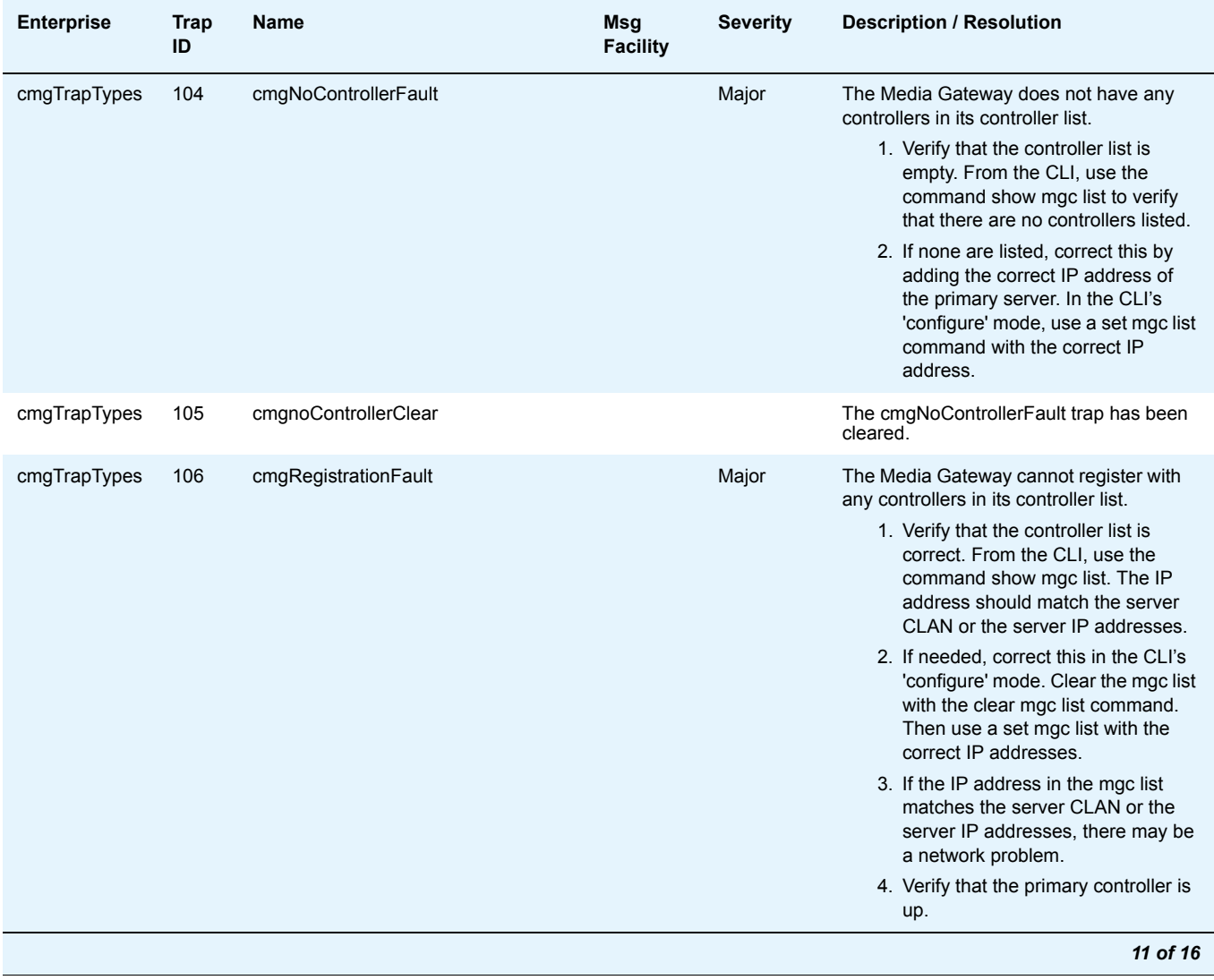

### **Table 4: G250/G350 Traps and Resolutions** *11 of 16*

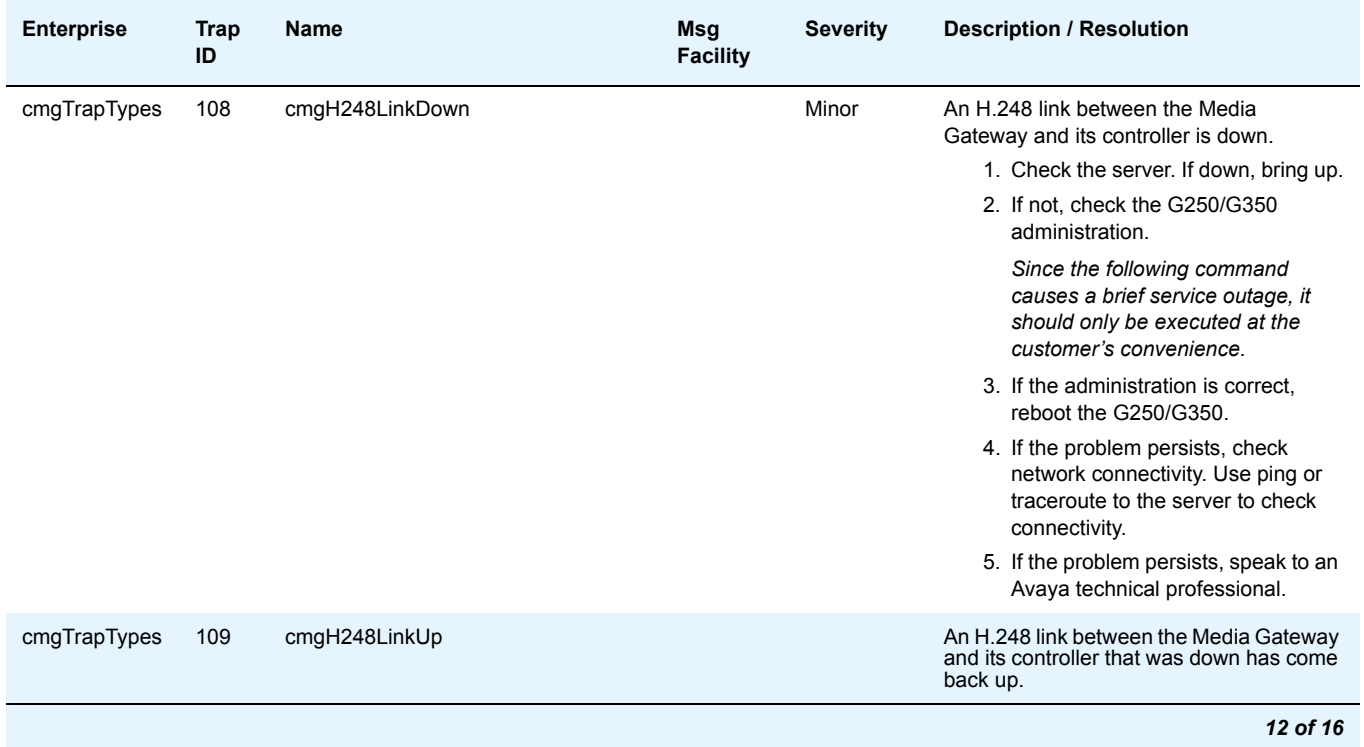

### **Table 4: G250/G350 Traps and Resolutions** *12 of 16*

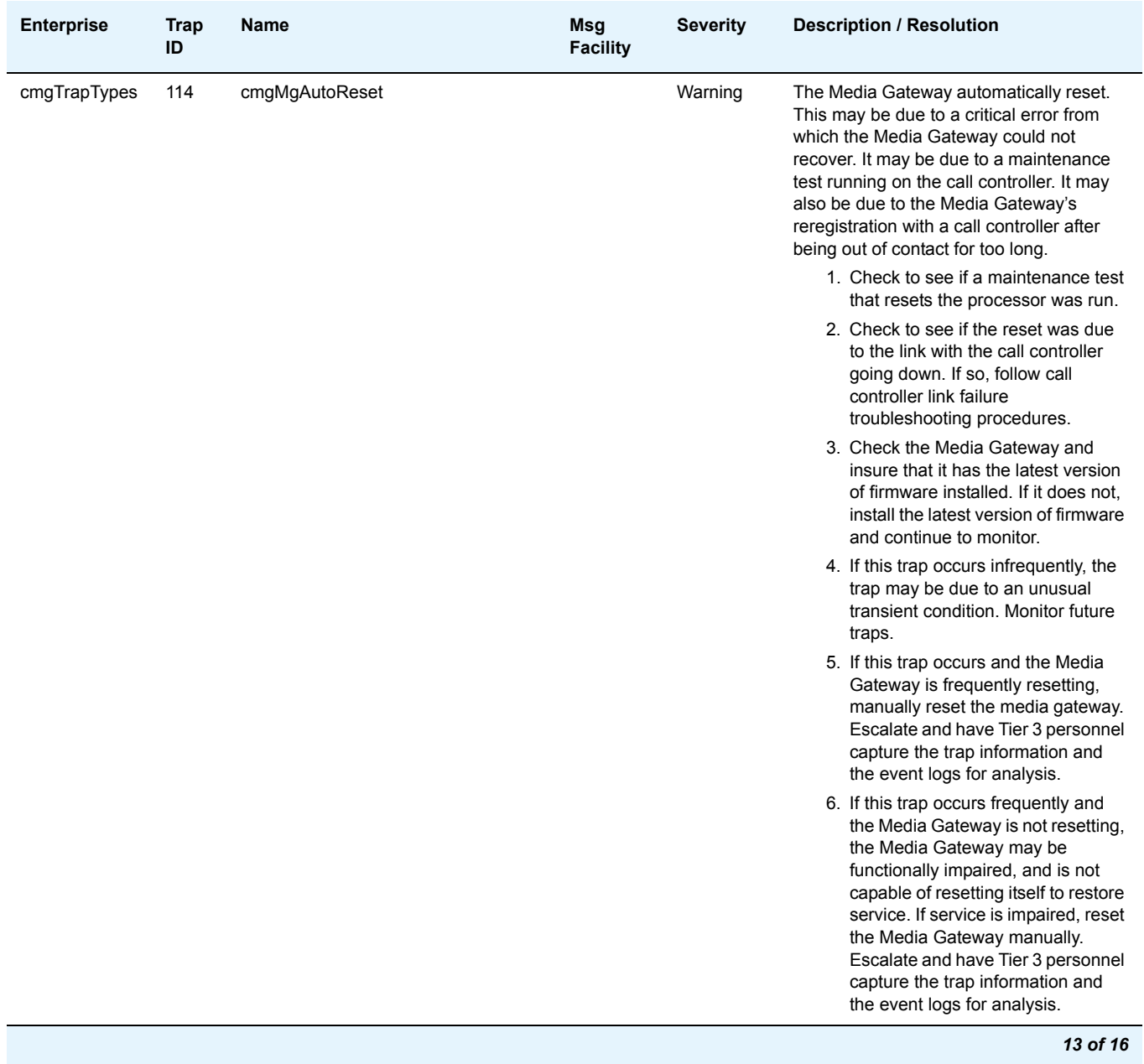

### **Table 4: G250/G350 Traps and Resolutions** *13 of 16*

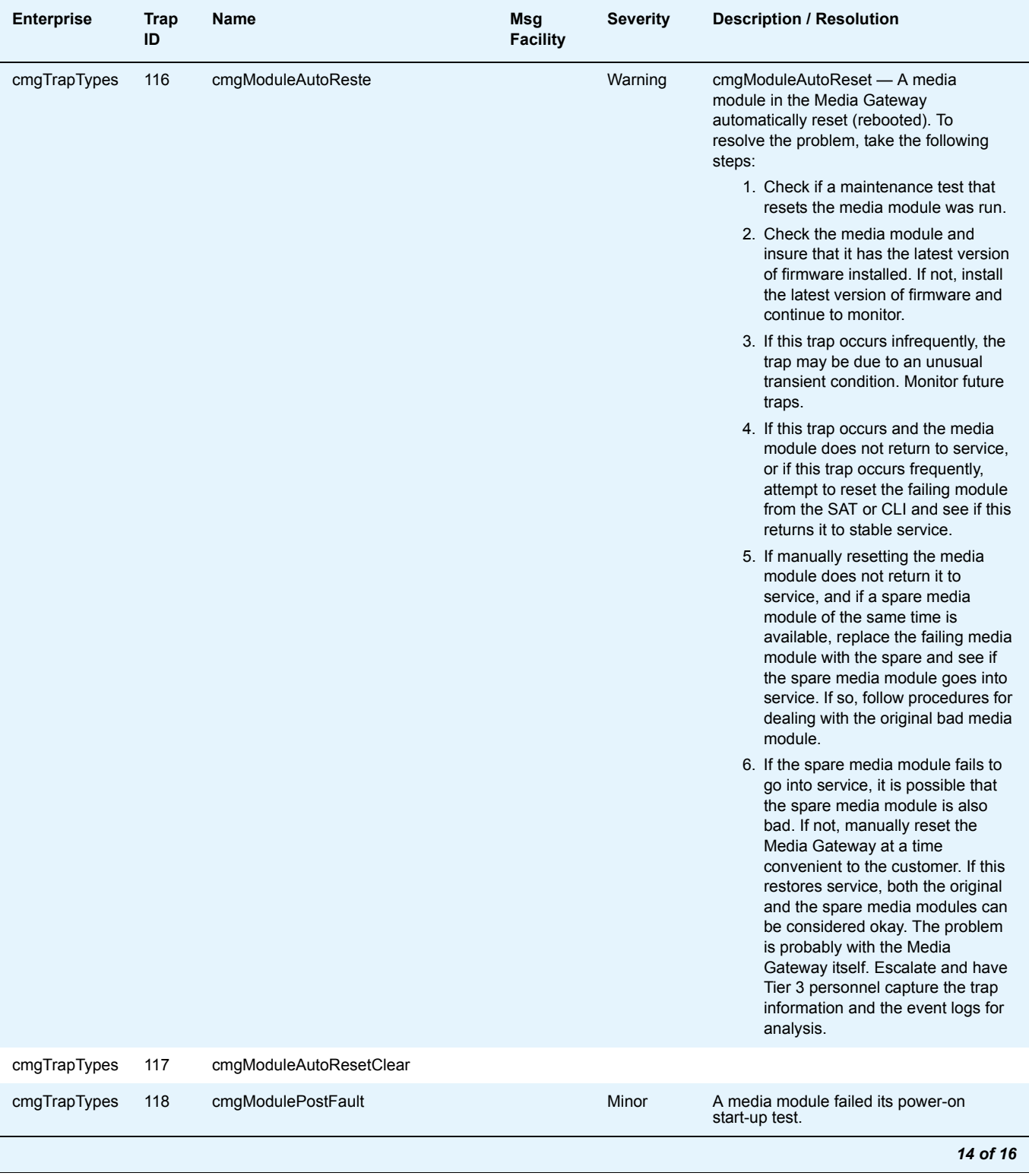

#### **Table 4: G250/G350 Traps and Resolutions** *14 of 16*

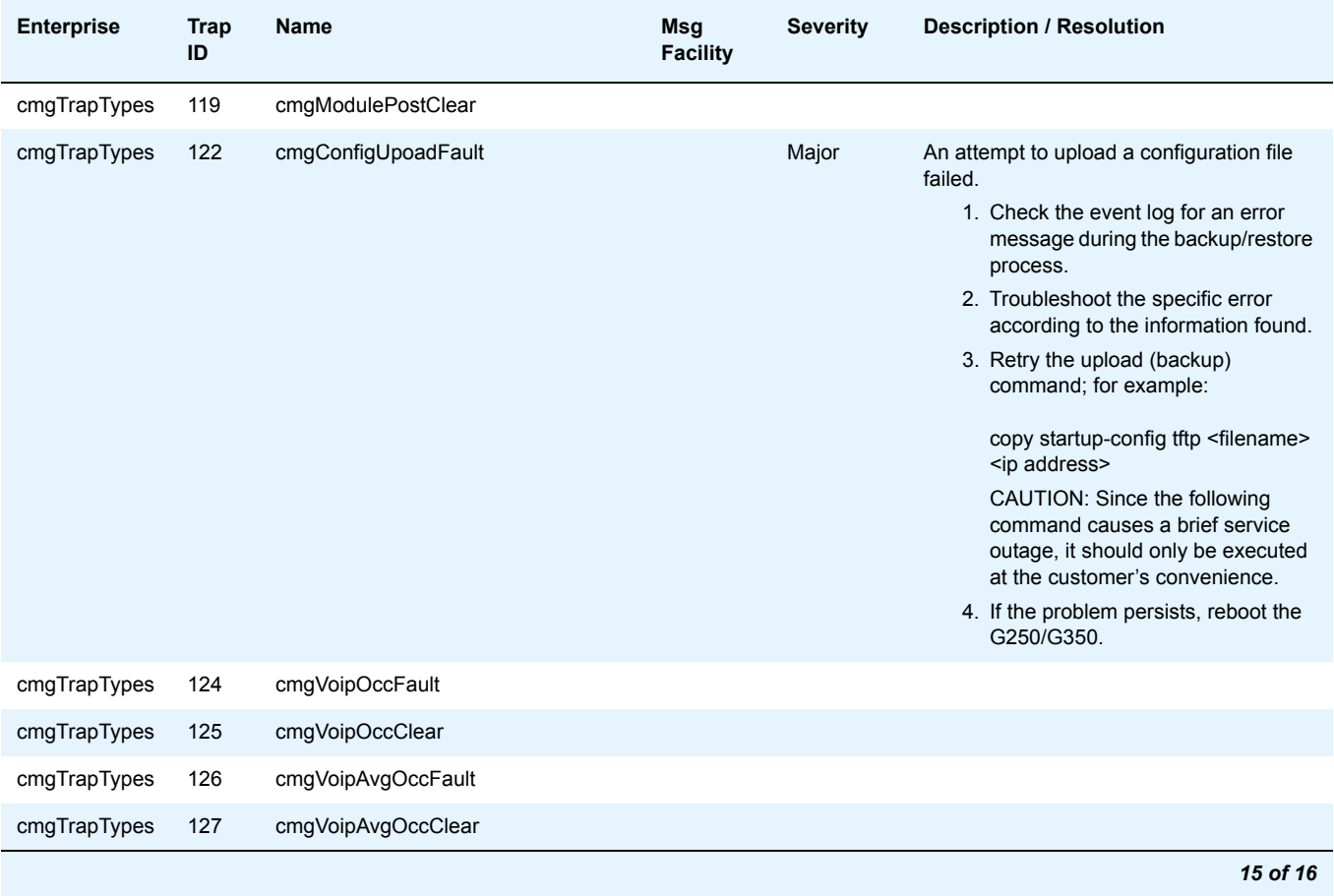

### **Table 4: G250/G350 Traps and Resolutions** *15 of 16*

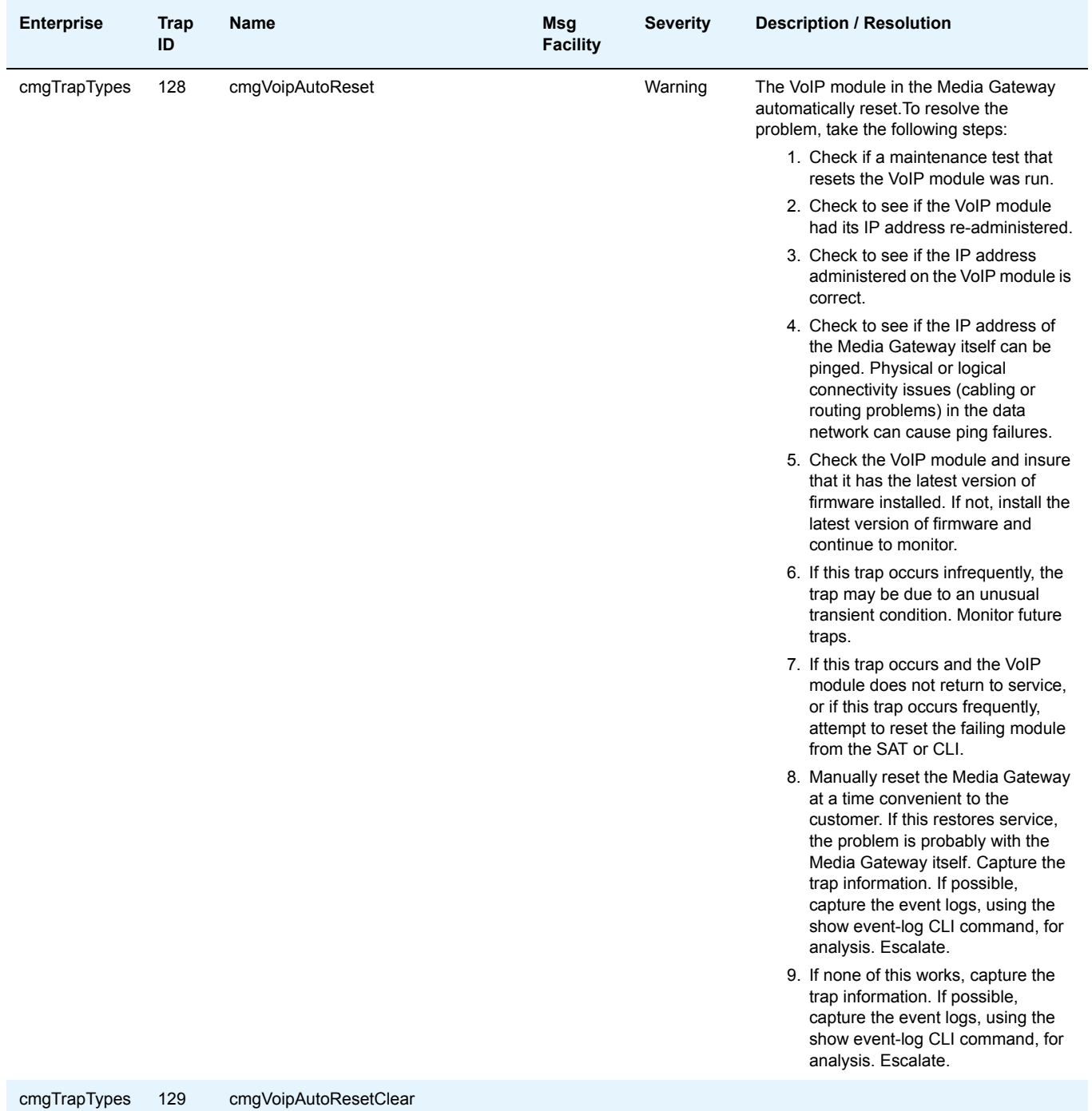

#### **Table 4: G250/G350 Traps and Resolutions** *16 of 16*

# <span id="page-26-0"></span>**G450/G700 Traps**

# <span id="page-26-1"></span>**Configure the G450/G700 to send SNMP traps**

Configuring the G450/G700 Media Gateway to send SNMP traps to the primary server can be accomplished by two commands:

- Layer 2 Switching Processor CLI command: **set snmp community trap [***community string***]**
- Media Gateway Processor (MGP) CLI command: **set snmp trap <***IP address***> enable**

# <span id="page-26-2"></span>**Configure an SNMP community string for traps**

SNMP requires community strings to be used for each SNMP "request". Only three community strings can be set — one each for read requests, write requests, and traps. The command for traps is **set snmp community trap [***community string***]**.

To configure an SNMP community string for traps

- 1. Open the Run dialog box.
- 2. Enter **telnet** *<IP address of L2 Processor>*
- 3. Log in as **root**.
- 4. At the L2 Processor CLI prompt, enter **set snmp community trap** *[community string]*
- 5. Enter **exit**

## <span id="page-26-3"></span>**Configure the destination for G450/G700 SNMP traps**

Events occurring on the G450/G700 cause SNMP traps to be generated. The MGP can be configured to send SNMP traps to any network management system (NMS) in the network, including the primary server. The MGP CLI **set snmp trap** command is the way to configure the NMS network element that will receive those traps. The traps are sent in User Datagram Protocol (UDP) on the customer's IP network.

The command syntax is:

**set SNMP trap** *<IP address> {***enable***|***disable***} [{all|power|temp|app|module|config|voice|operations}]*

where *<IP address>* is the IP address of the NMS trap receiver that will be receiving the traps from the G450/G700, and

*[{***all|power|temp|app|module|config|voice|operations***}]* indicates the groups whose traps will be sent to the specified receiver. If no keywords follow the IP address entry, then all traps will be enabled for the specified receiver.

If "enable" or "disable" is used without a trap designation keyword, then all traps is assumed. Up to ten trap receivers can be configured.

To configure the destination for media gateway SNMP traps

- 1. From the L2 Processor CLI, enter **session mgp**
- 2. At the **mg-xxx-n(super-user)** prompt, enter **configure**
- 3. At the **mg-xxx-n(configure)** prompt, enter **set snmp trap <***IP address***> enable**
- 4. Enter **exit**

## <span id="page-27-0"></span>**Media Gateway Traps and Resolutions**

Although alarms can be viewed from the primary server, they are normally resolved from within the media gateway. The media gateway generates the following traps. Follow the error

resolution procedures in **Table 5: Media Gateway Traps and Resolutions** to resolve errors indicated by these traps.

| <b>Event</b><br>ID | Trap #         | <b>Alarm</b><br>Level | <b>Description / Recommendation</b>                                                                                                    |  |
|--------------------|----------------|-----------------------|----------------------------------------------------------------------------------------------------|--|
| 1                  | $\overline{2}$ | <b>WRN</b>            | cmgMultipleFanFault — At least two media gateway fans have<br>been operating at less than 90% of their nominal speed for 5<br>minutes or more. This may be an early warning of overheating.                                                                                                    |  |
|                    |                |                       | 1. Verify there are faults in the system. Use the Media Gateway<br>Processor (MGP) Command Line Interface (CLI) command<br>show faults to display any faults on the media gateway.<br>Check for voltage alarms first. If it is a voltage alarm, fix the<br>voltage alarm. Low voltage may be responsible for slower<br>fans. Voltage may be reduced by a short in one of the media<br>modules or there may be a bad power supply. Systematically<br>remove each media module to determine if one of the media<br>modules is responsible for reducing the voltage levels. |  |
|                    |                |                       | 2. If there is a fan/temperature fault, check to see if the fans are<br>working, and/or if there is sufficient space around the media<br>gateway for air circulation.                                                                                                    |  |
|                    |                |                       | 3. If none of the voltages are out of tolerance, but the PSU<br>status indicates failure, replace the entire media gateway.<br>Fans and the PSU are not field replaceable.                                                                                                    |  |
| 1                  | 3              | <b>WRN</b>            | cmgMultipleFanClear - at least three fans are operating normally.<br>The system should be operable indefinitely without overheating.                                                                                                    |  |
|                    |                |                       | 1 of 22                                                                                                    |  |

<span id="page-28-0"></span>**Table 5: Media Gateway Traps and Resolutions** *1 of 22*

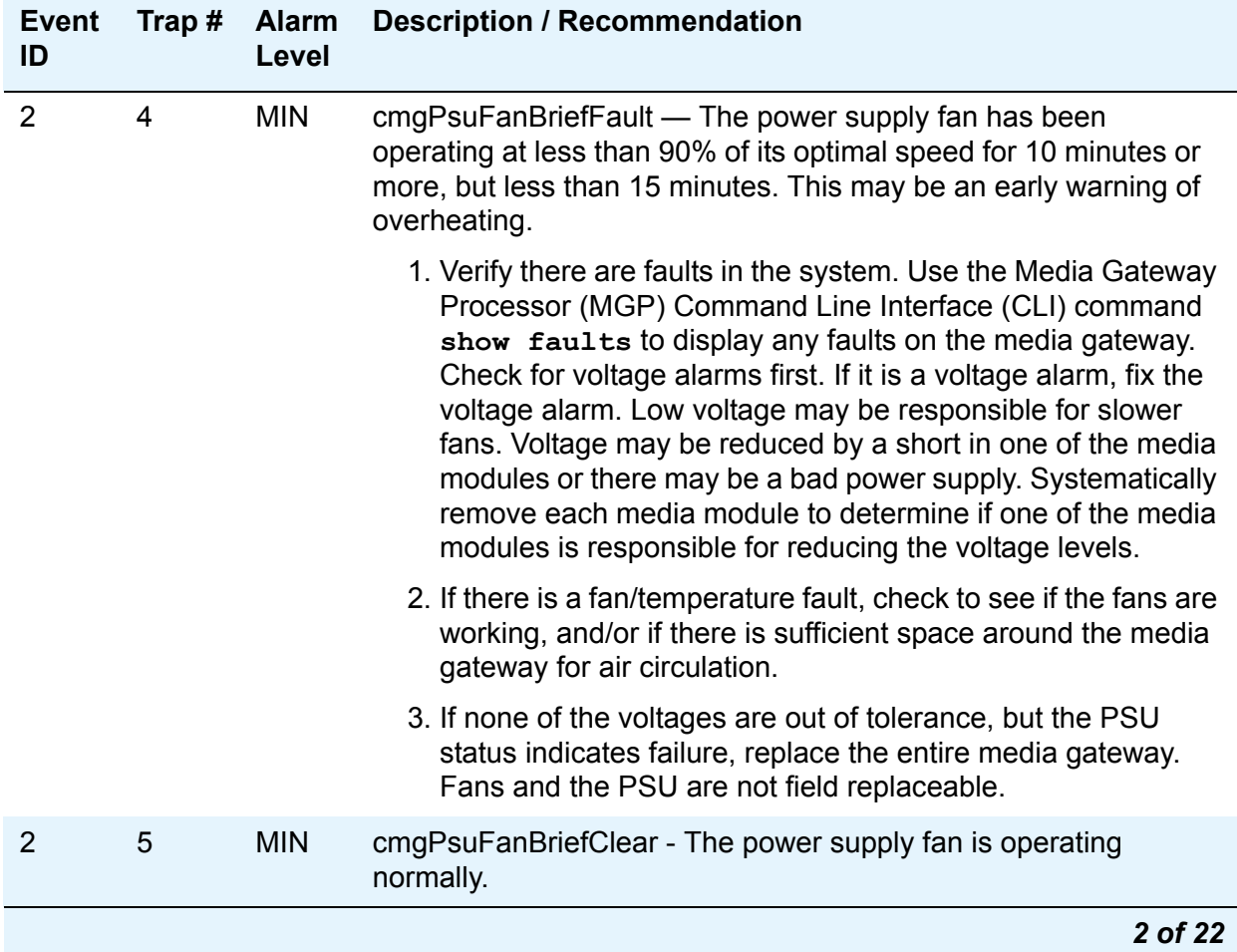

### **Table 5: Media Gateway Traps and Resolutions** *2 of 22*

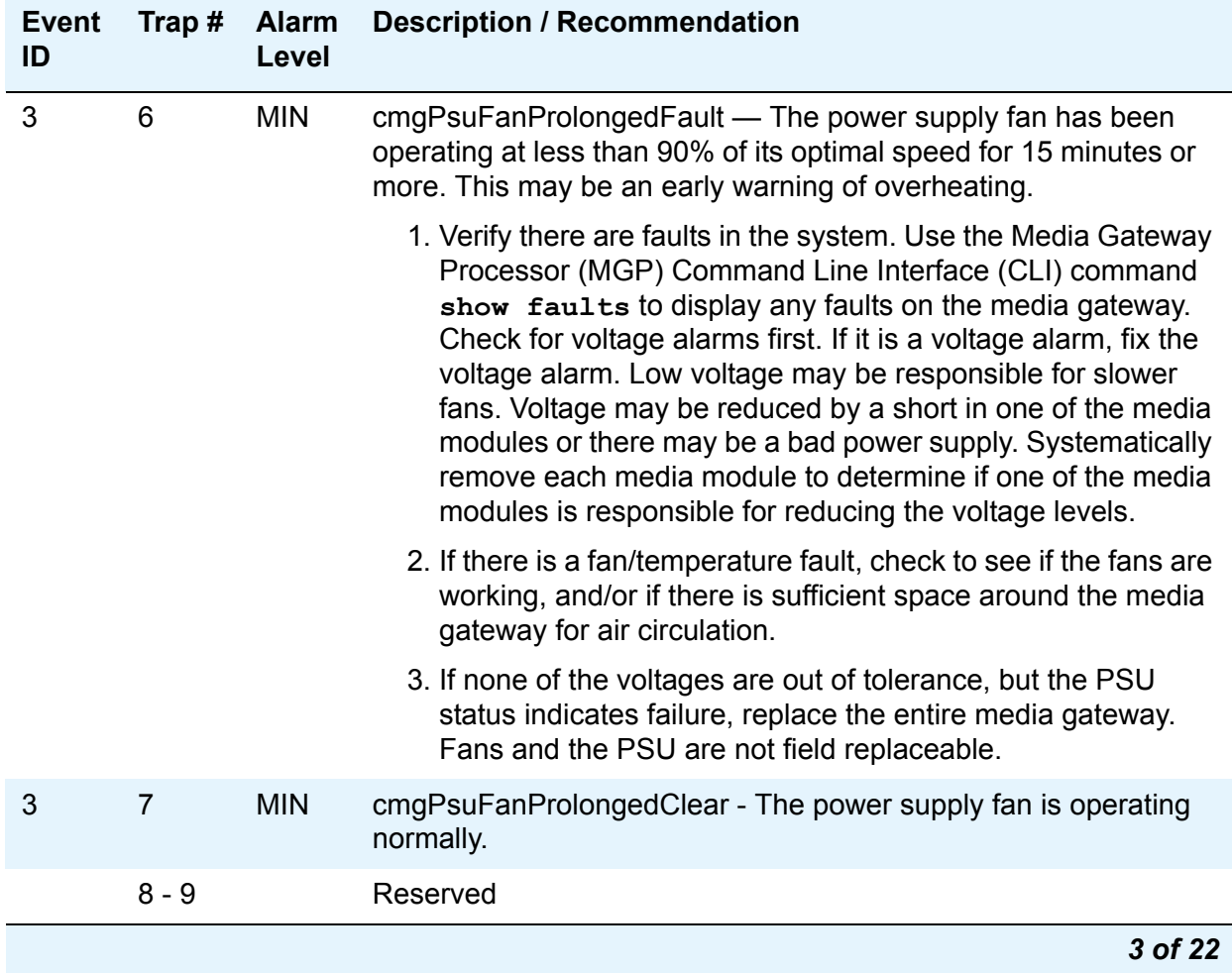

### **Table 5: Media Gateway Traps and Resolutions** *3 of 22*

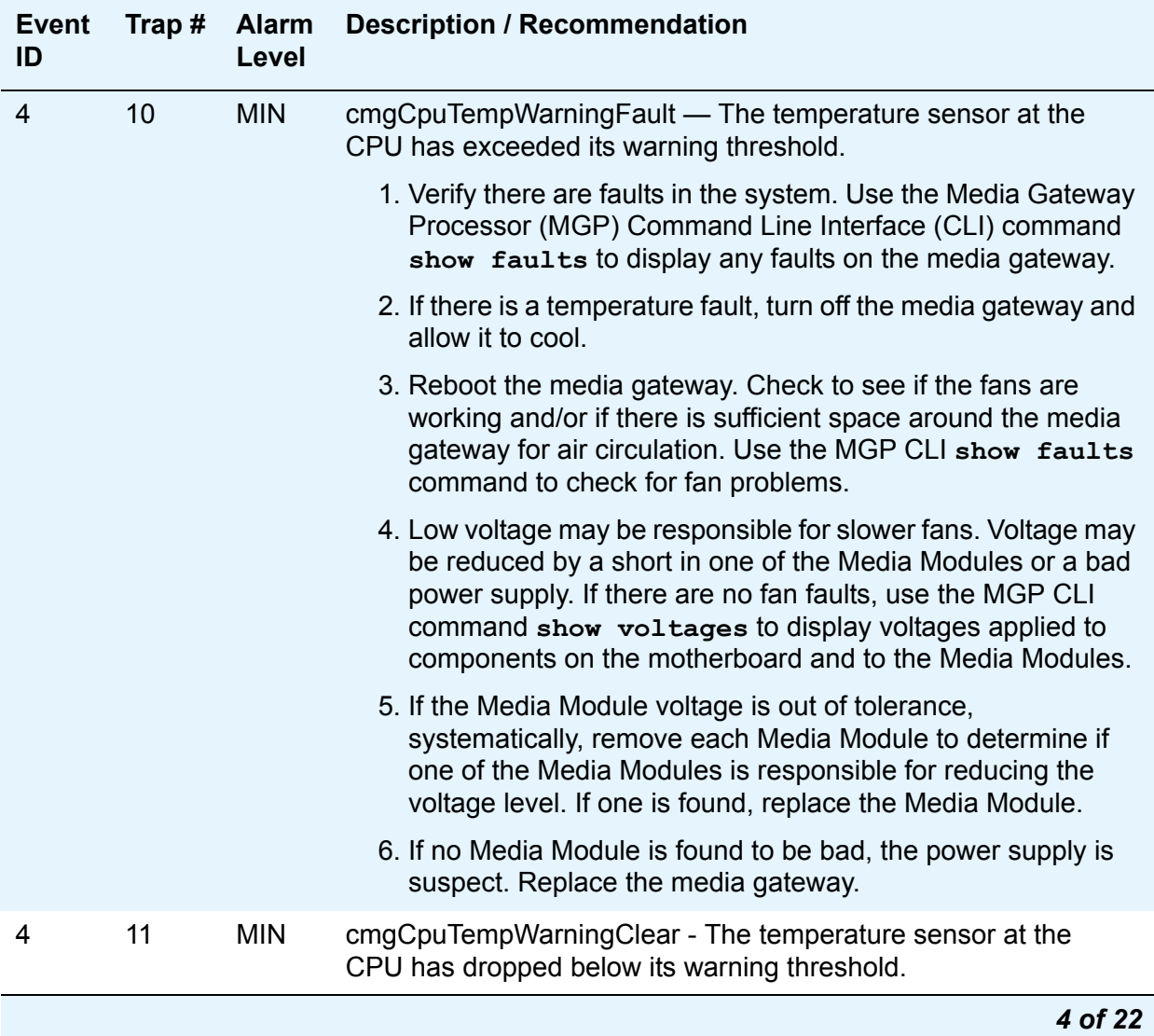

### **Table 5: Media Gateway Traps and Resolutions** *4 of 22*

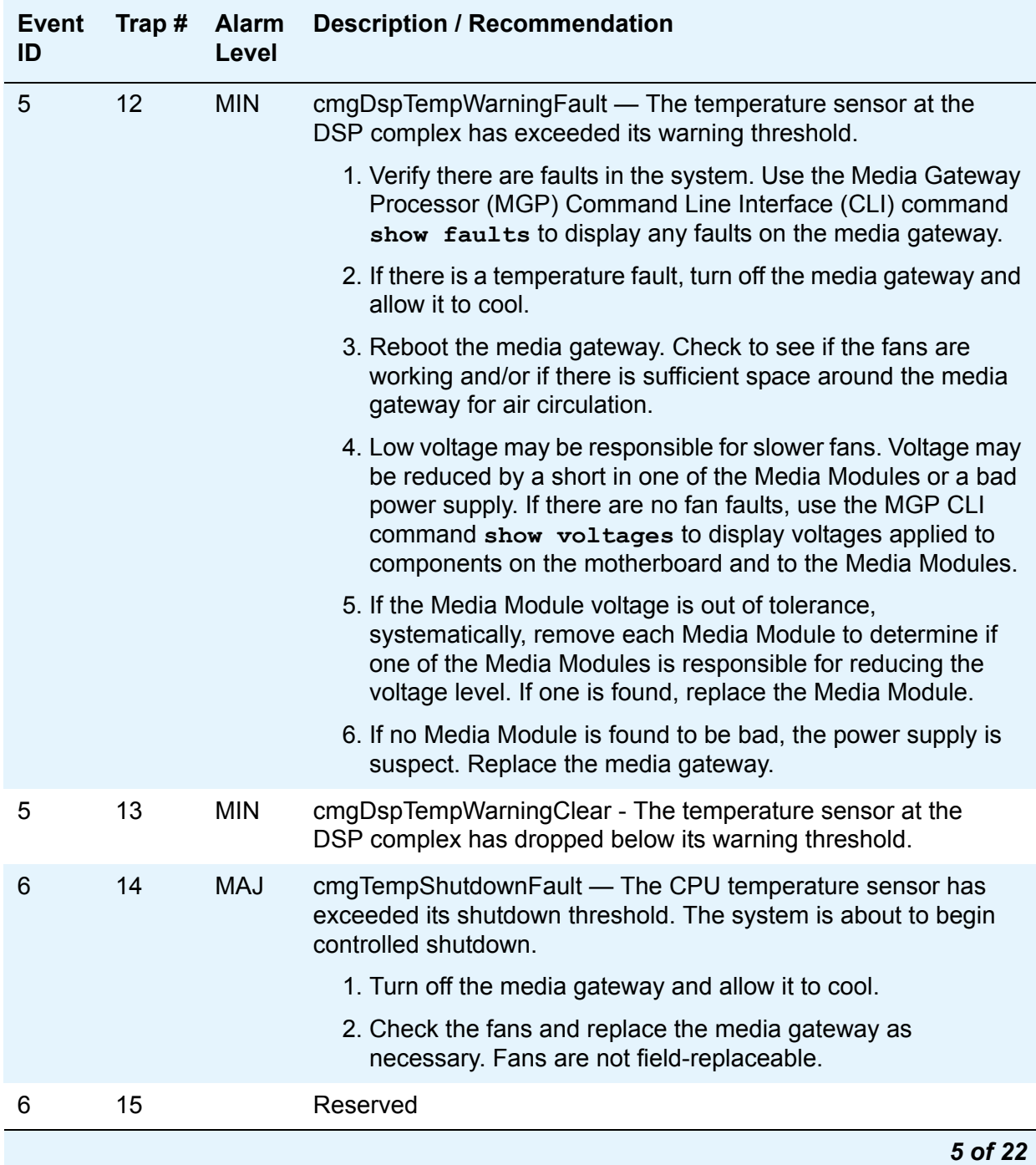

### **Table 5: Media Gateway Traps and Resolutions** *5 of 22*

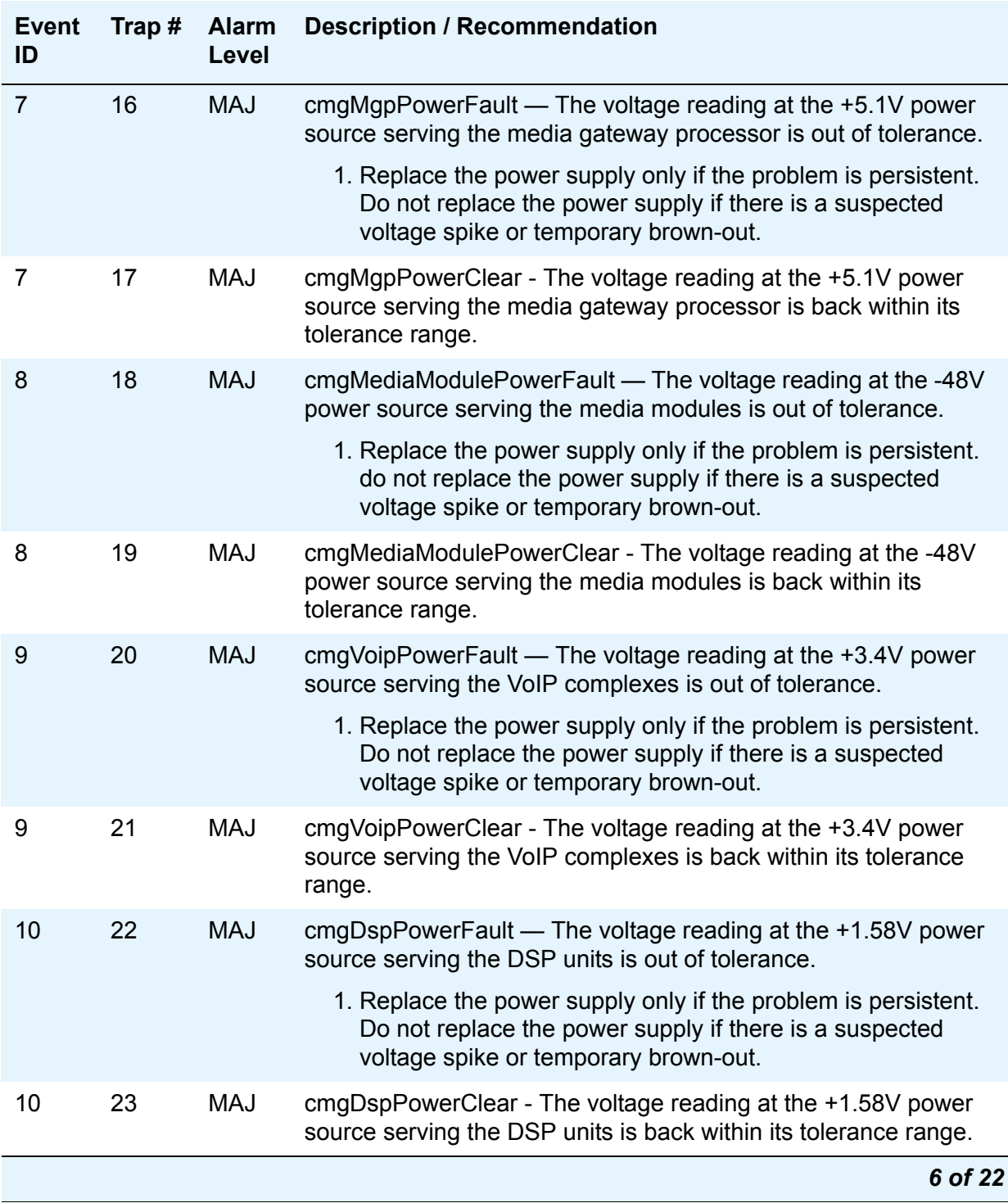

### **Table 5: Media Gateway Traps and Resolutions** *6 of 22*

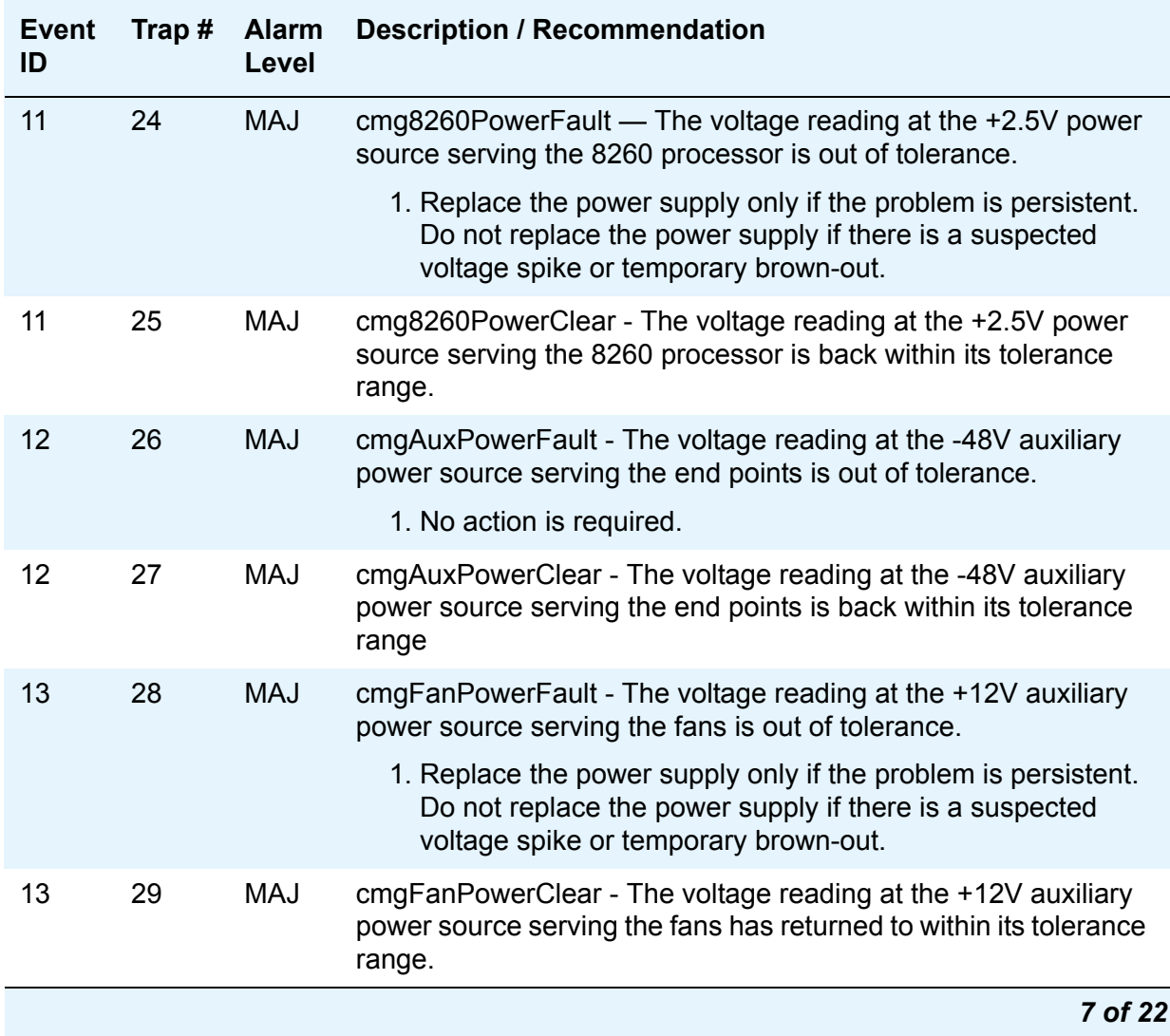

### **Table 5: Media Gateway Traps and Resolutions** *7 of 22*

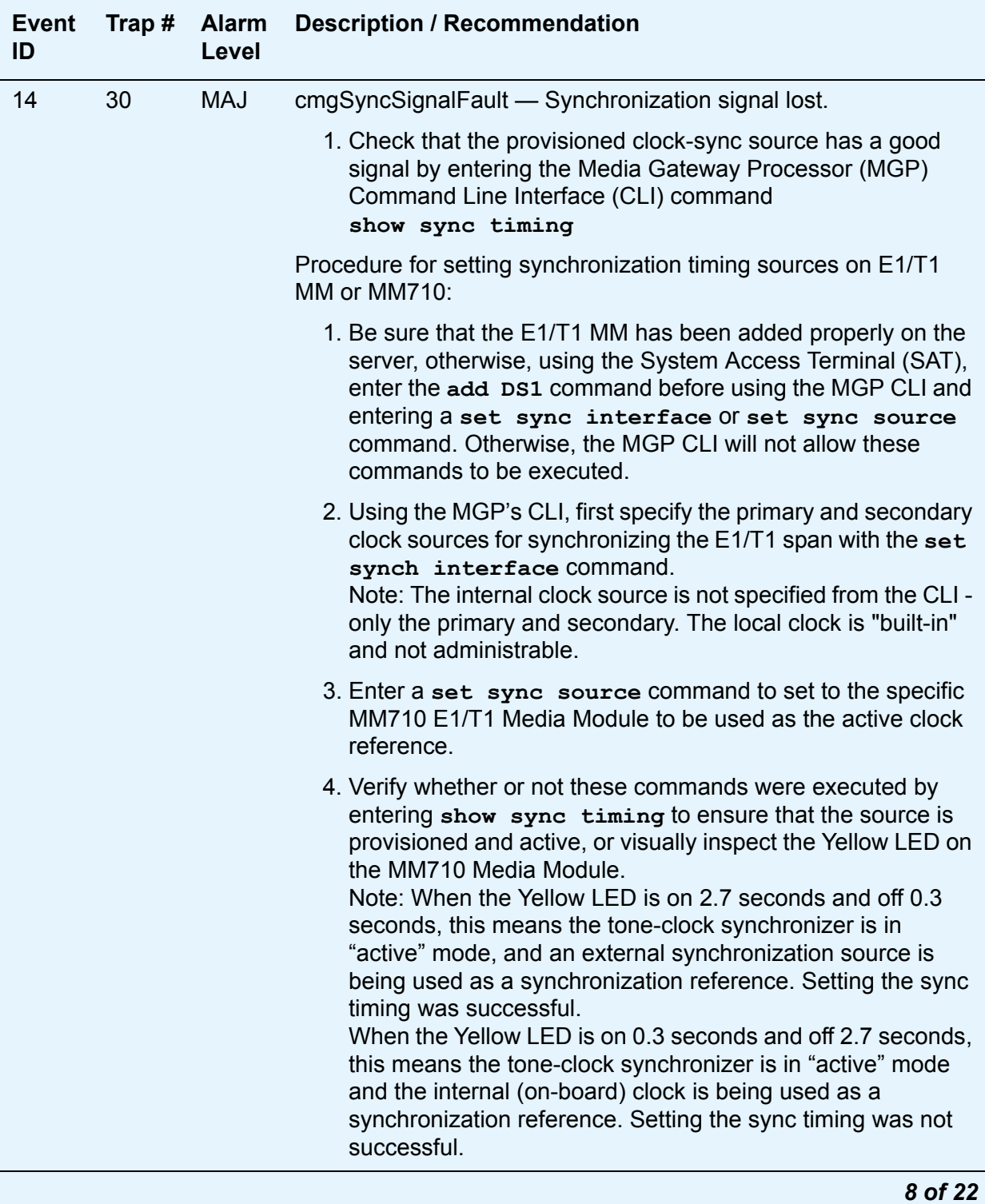

### **Table 5: Media Gateway Traps and Resolutions** *8 of 22*

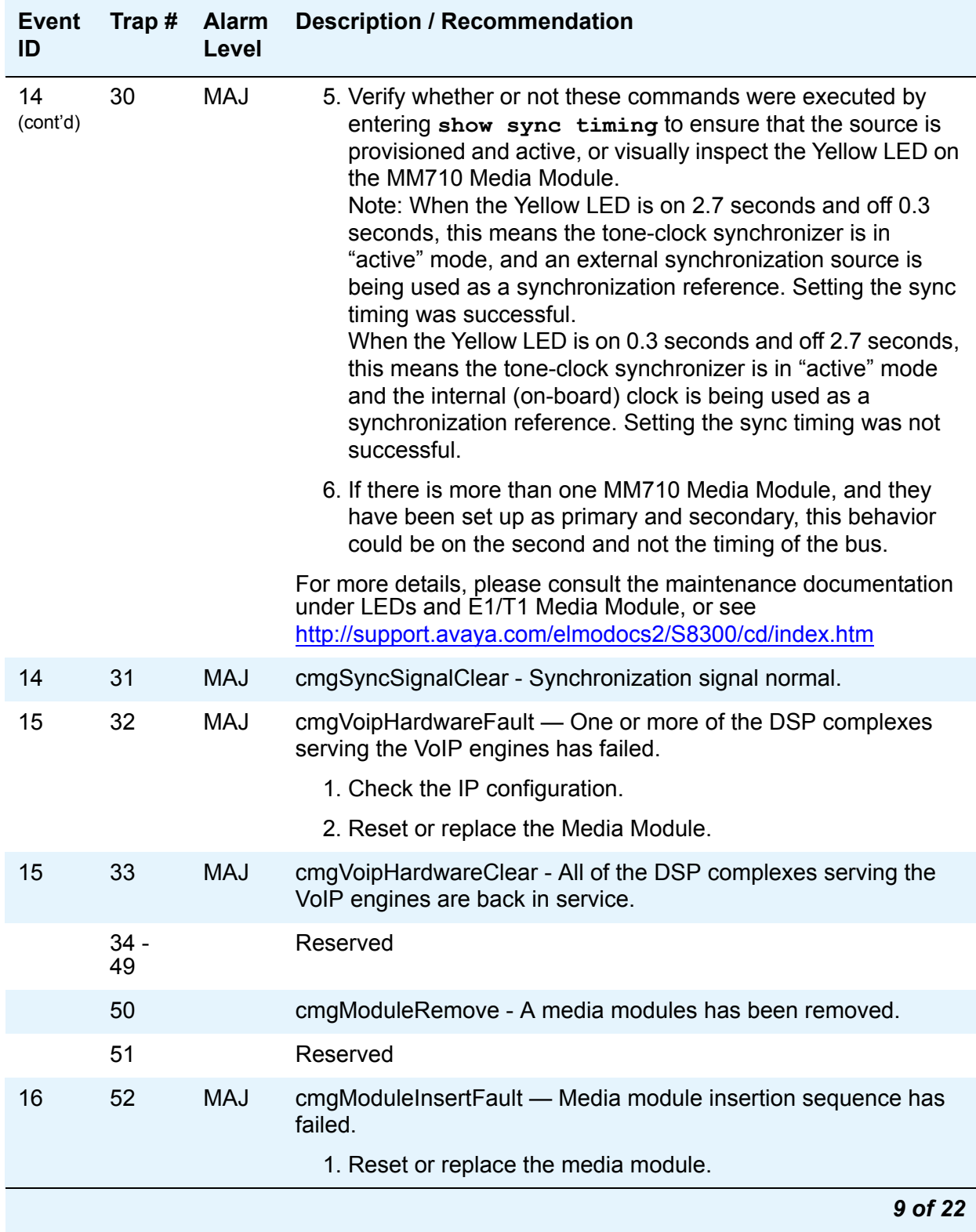

### **Table 5: Media Gateway Traps and Resolutions** *9 of 22*

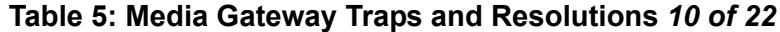

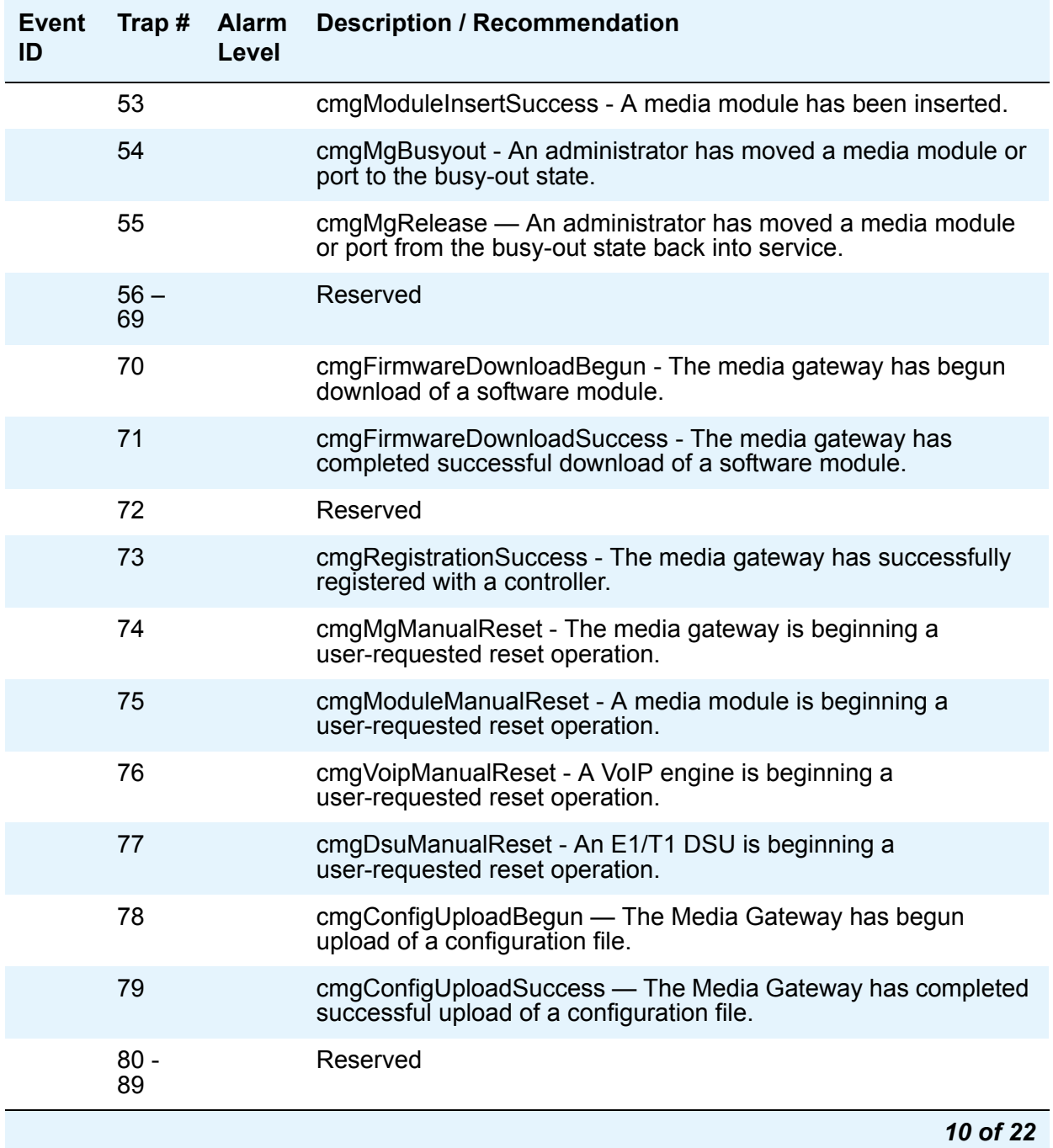

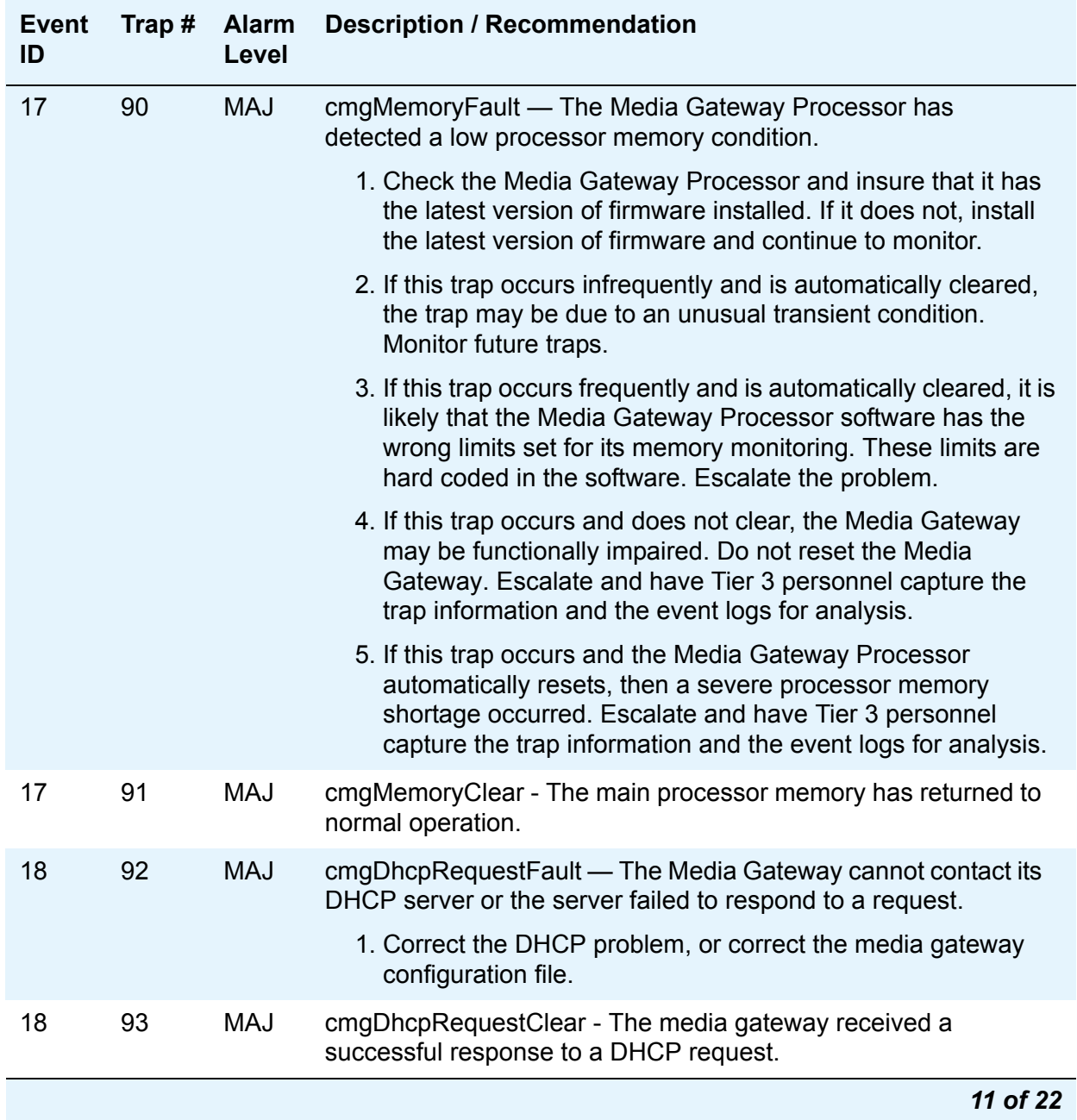

### **Table 5: Media Gateway Traps and Resolutions** *11 of 22*

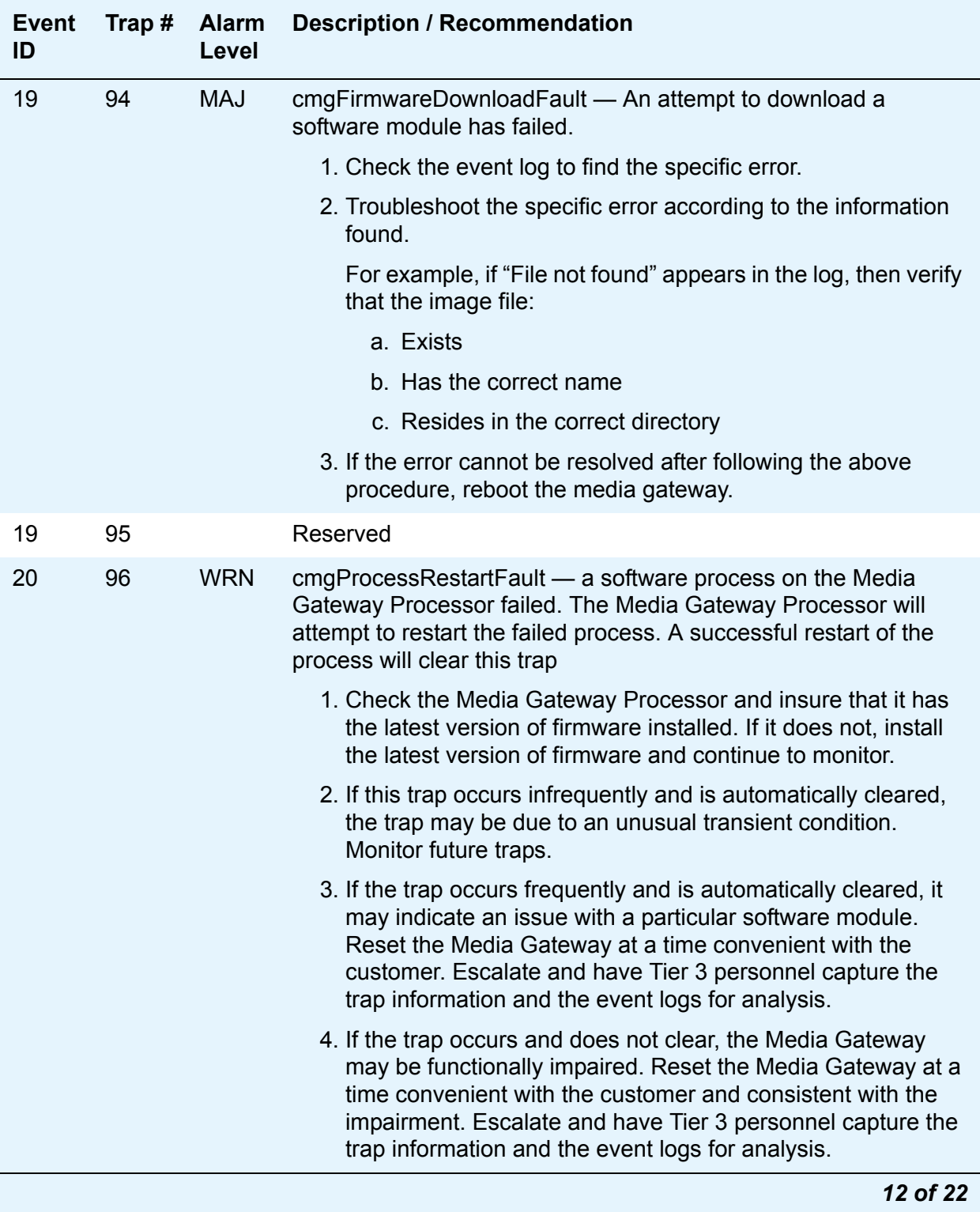

### **Table 5: Media Gateway Traps and Resolutions** *12 of 22*

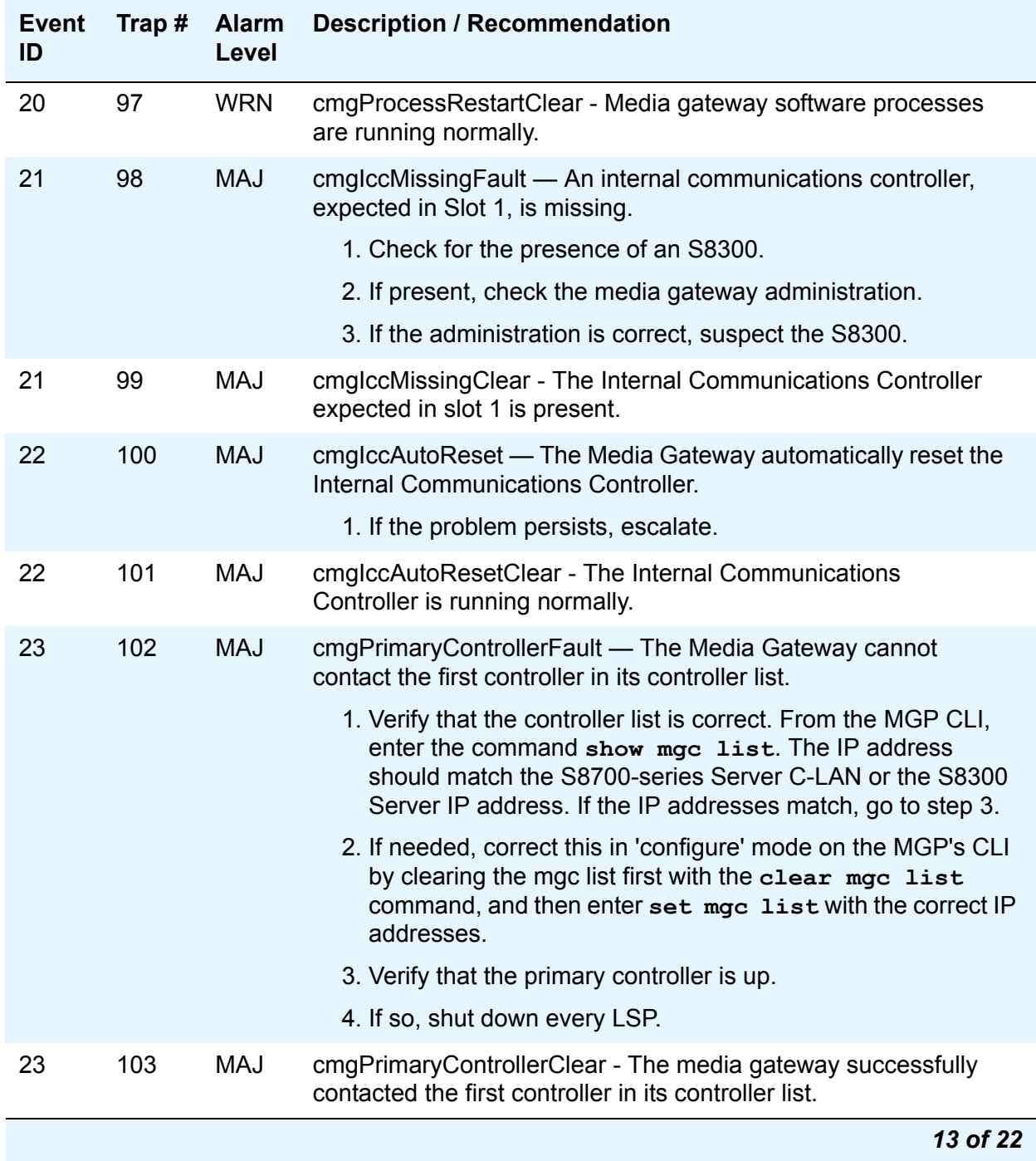

### **Table 5: Media Gateway Traps and Resolutions** *13 of 22*

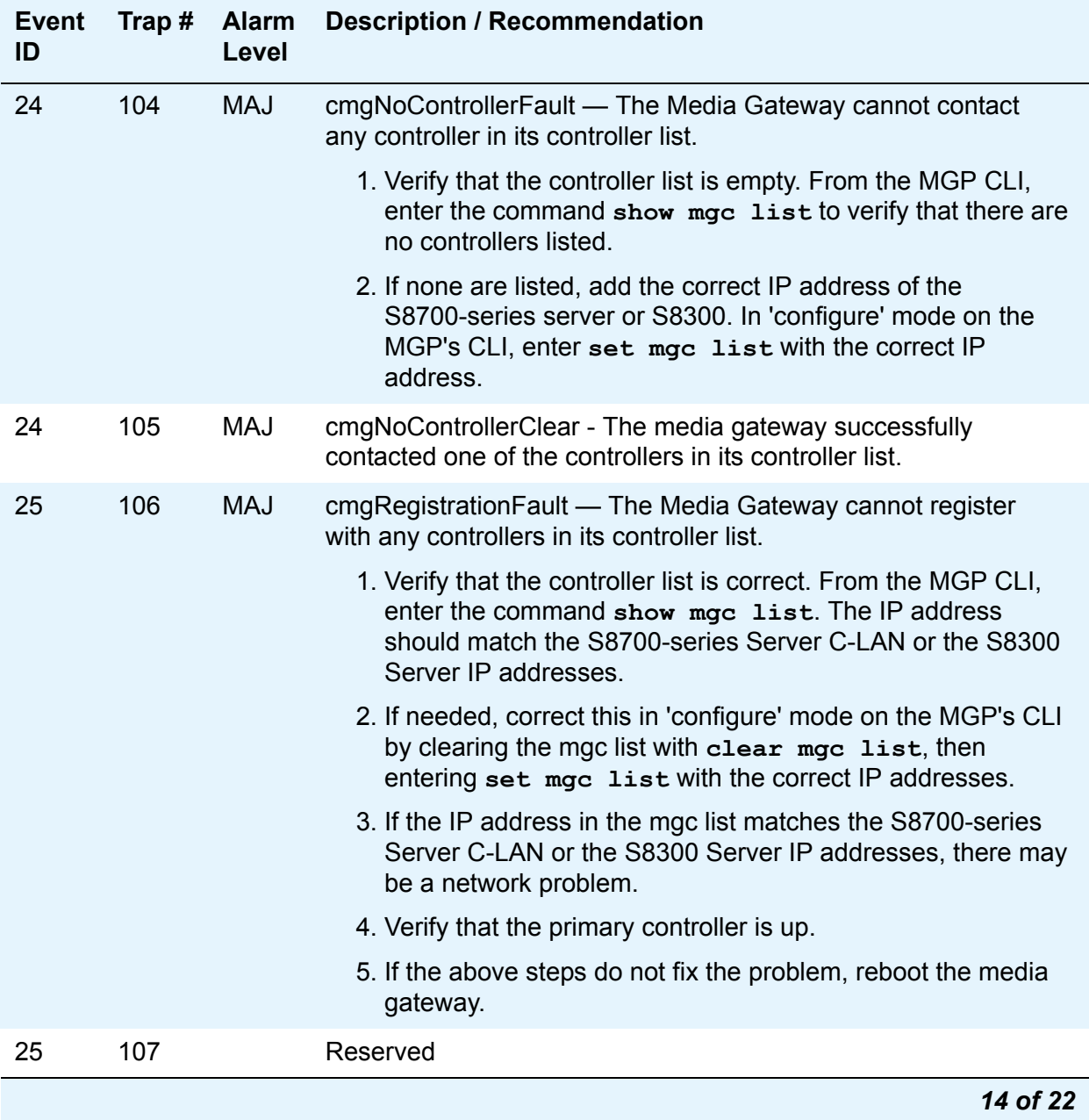

### **Table 5: Media Gateway Traps and Resolutions** *14 of 22*

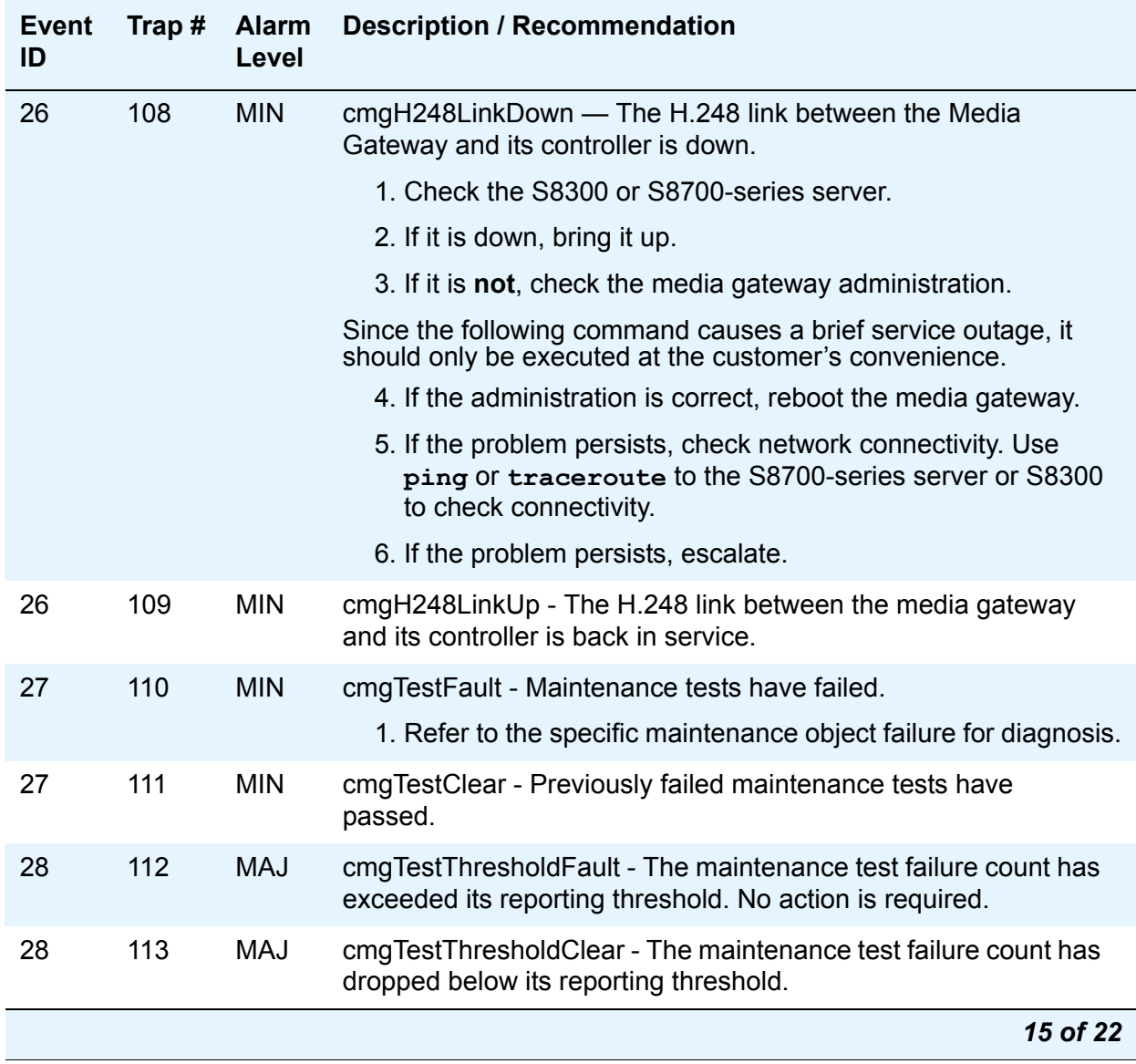

### **Table 5: Media Gateway Traps and Resolutions** *15 of 22*

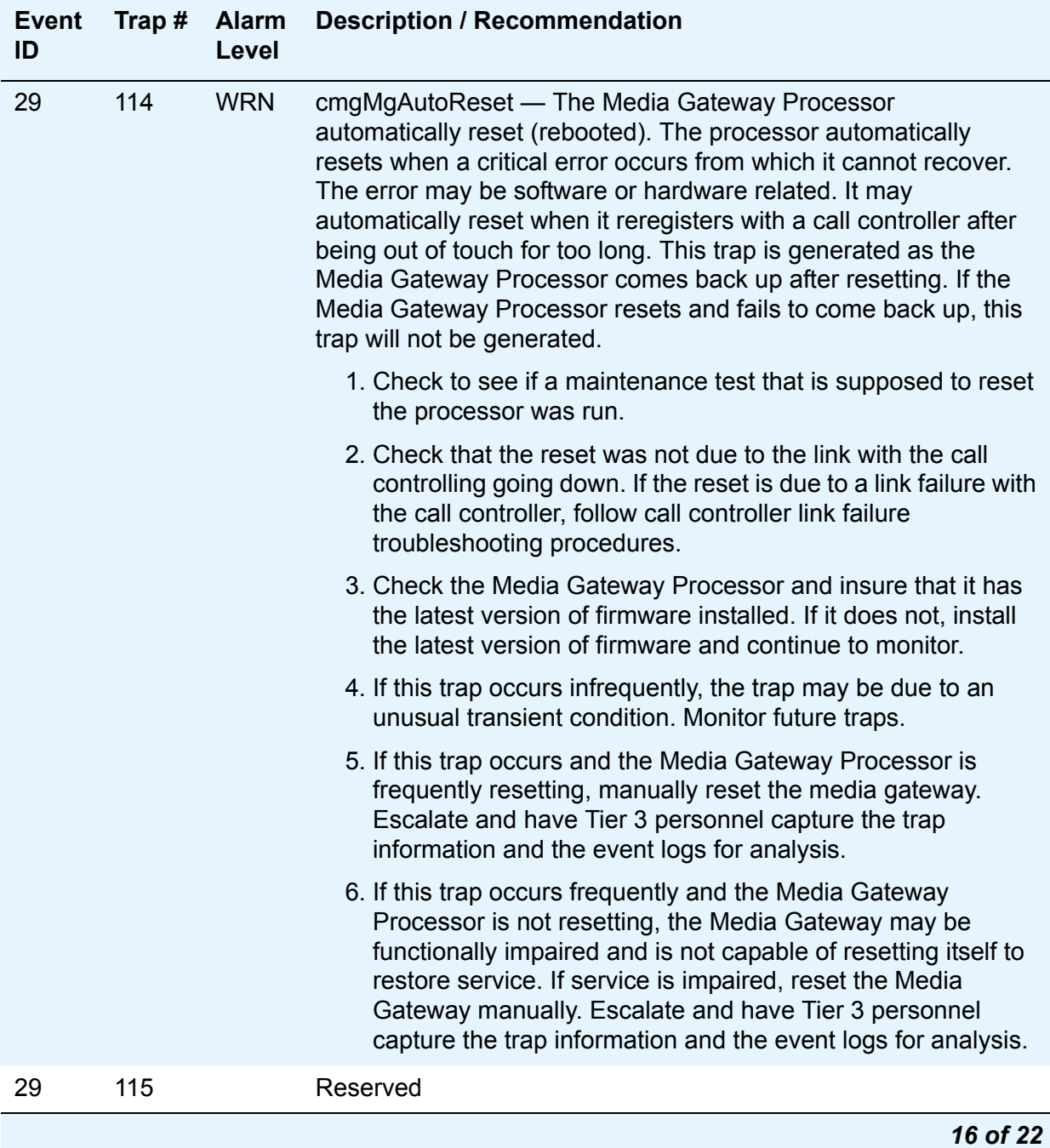

### **Table 5: Media Gateway Traps and Resolutions** *16 of 22*

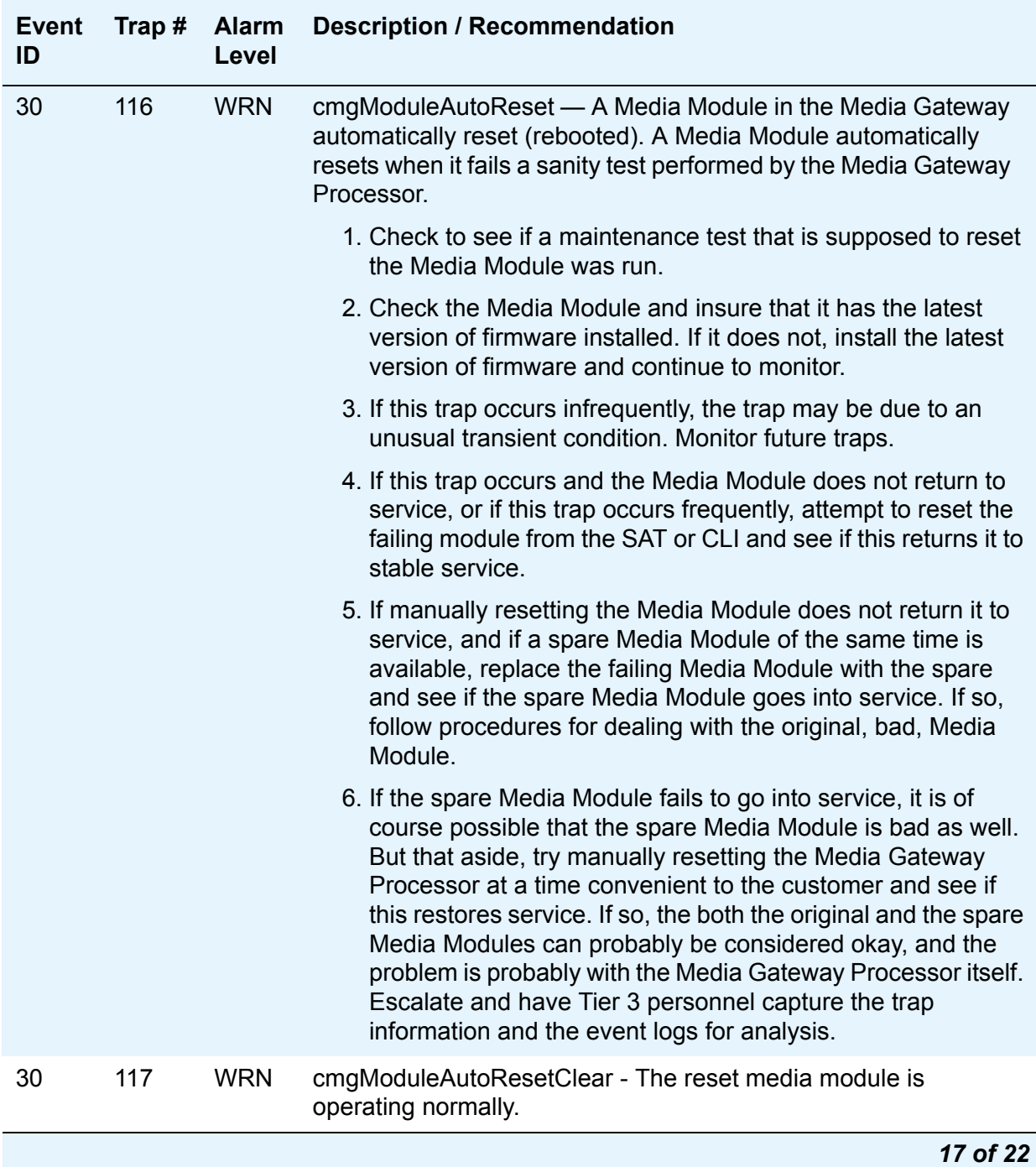

## **Table 5: Media Gateway Traps and Resolutions** *17 of 22*

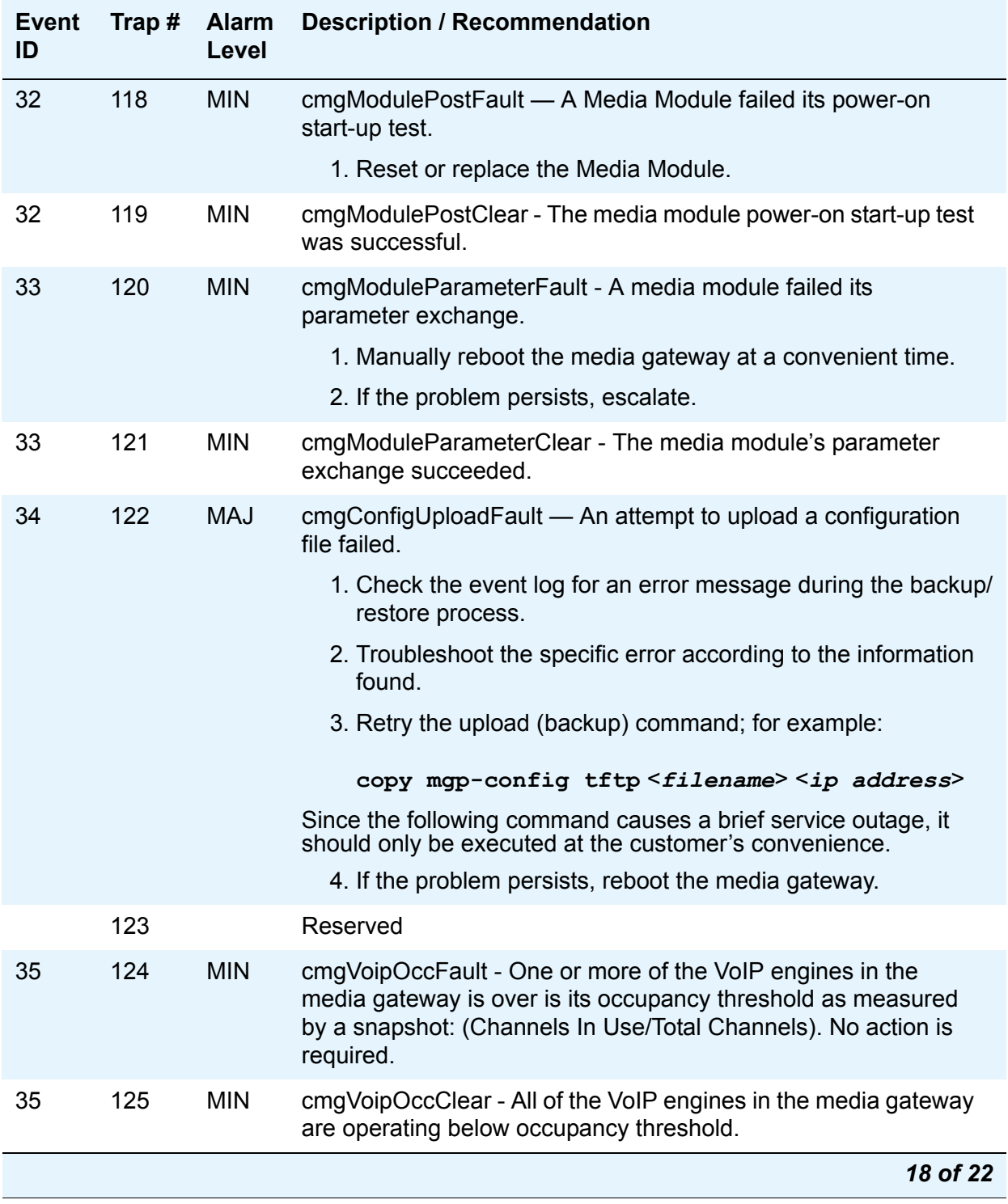

### **Table 5: Media Gateway Traps and Resolutions** *18 of 22*

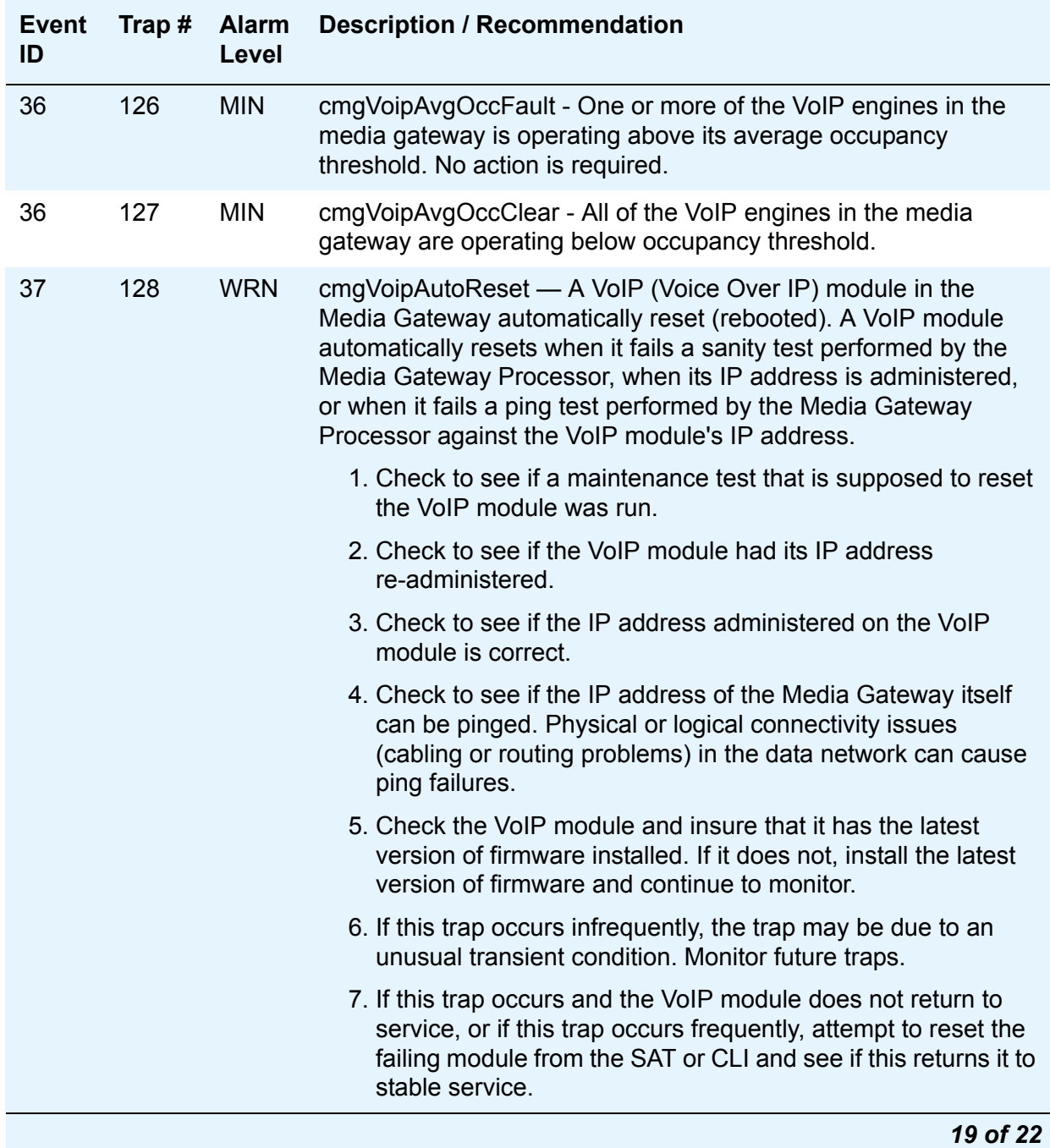

### **Table 5: Media Gateway Traps and Resolutions** *19 of 22*

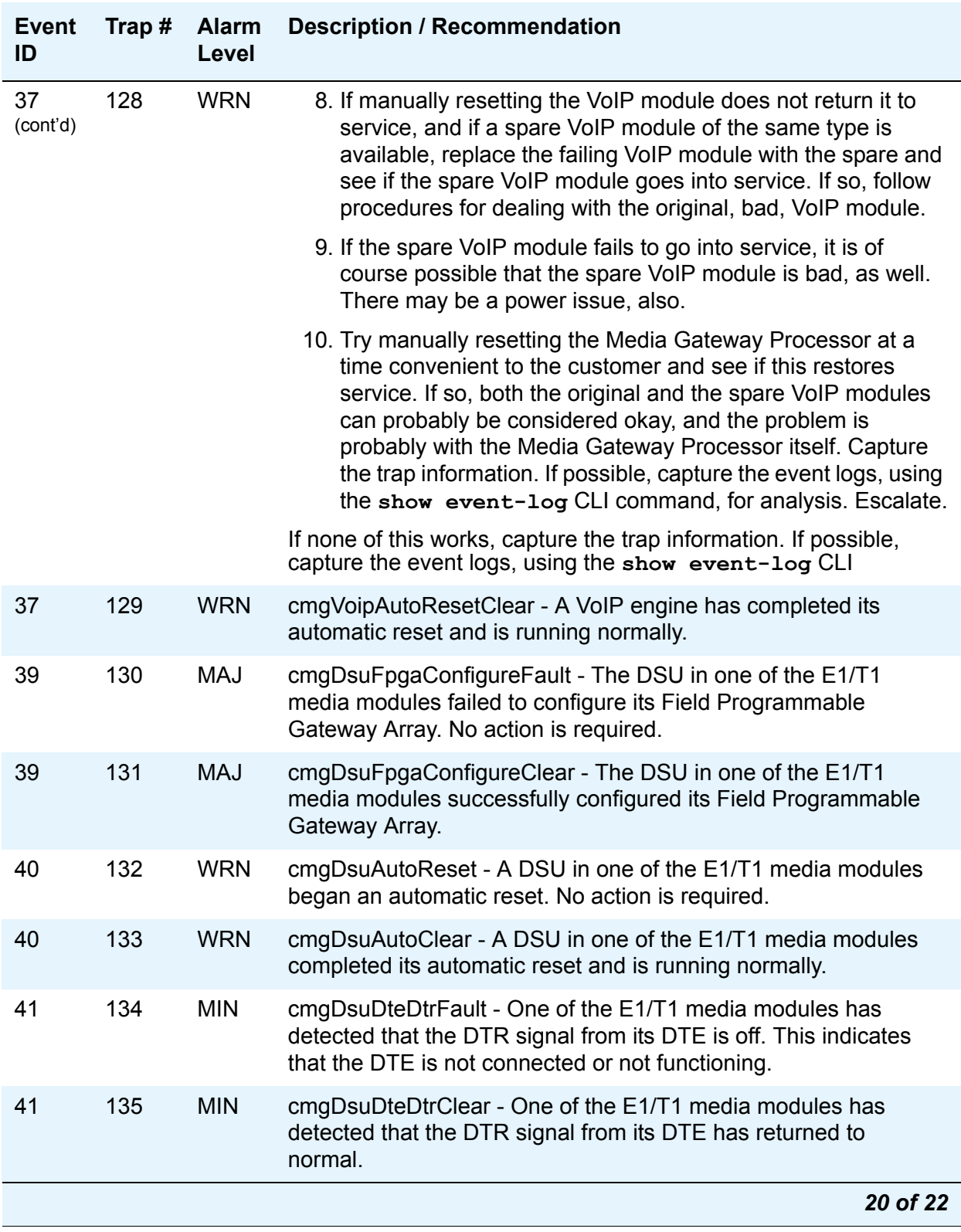

### **Table 5: Media Gateway Traps and Resolutions** *20 of 22*

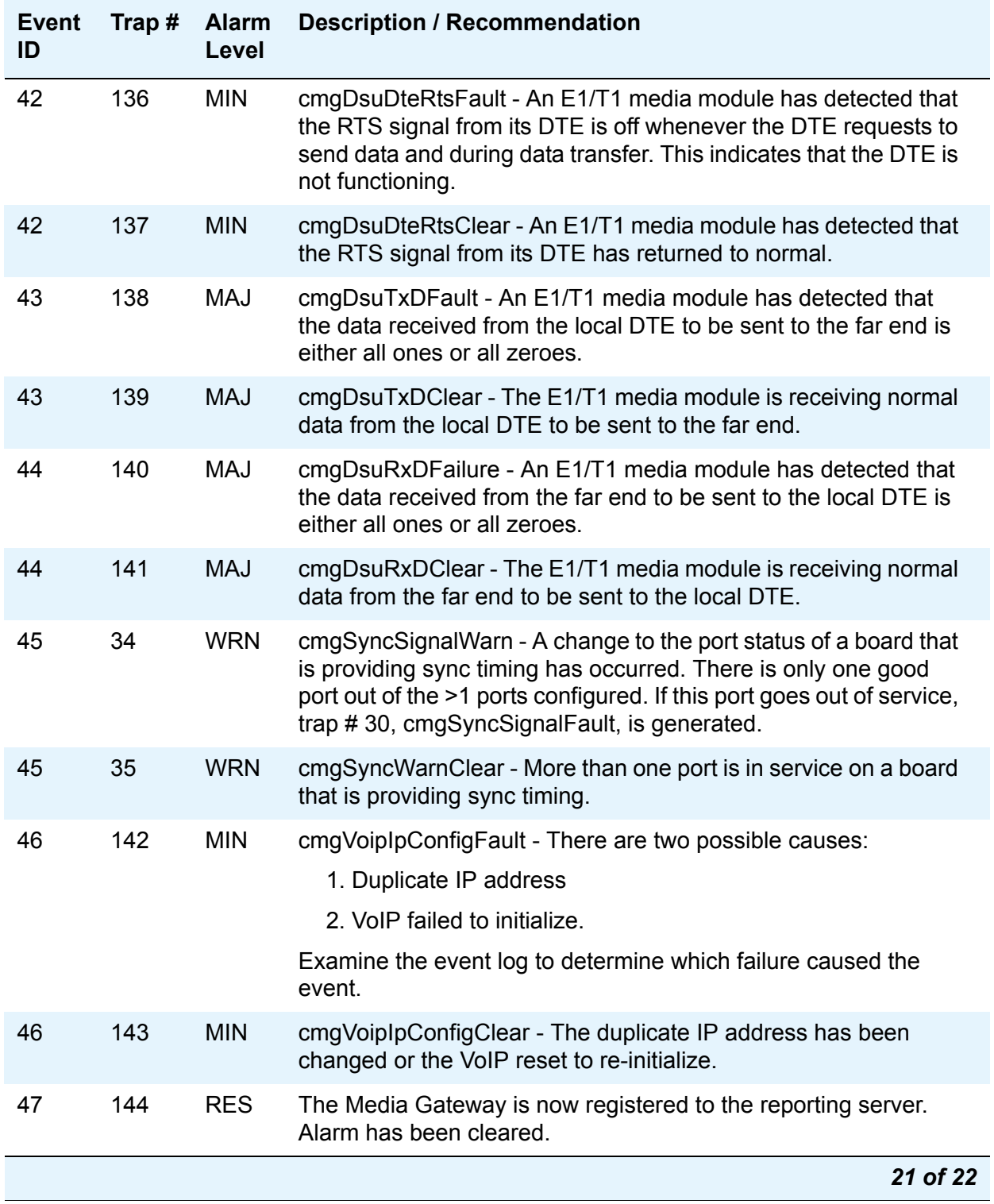

### **Table 5: Media Gateway Traps and Resolutions** *21 of 22*

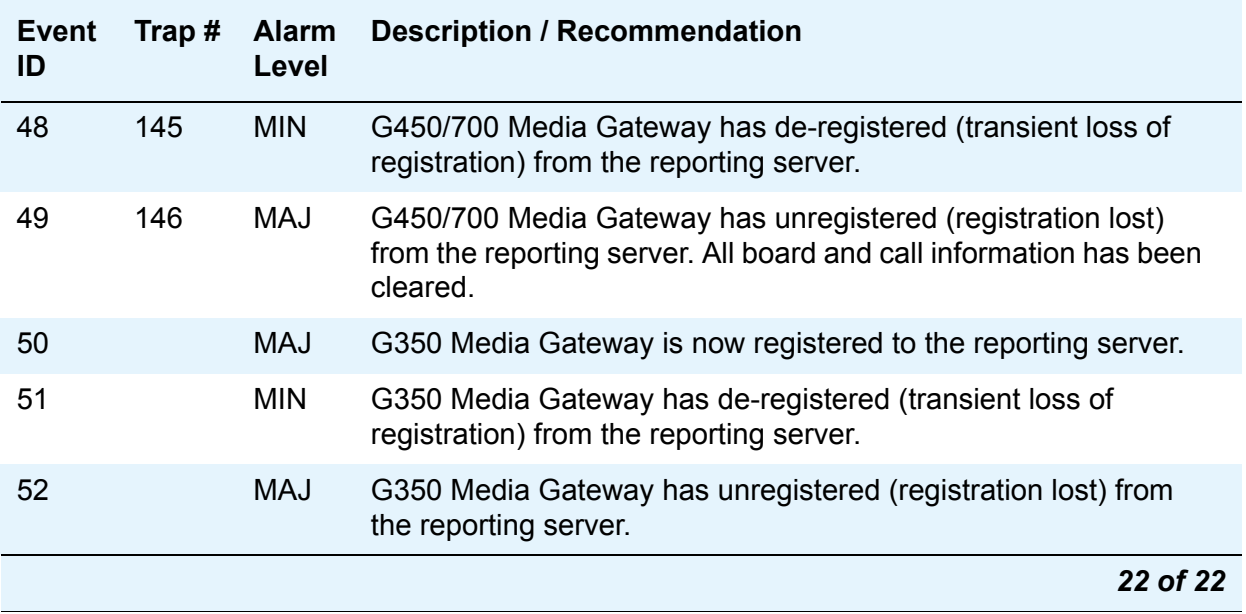

#### **Table 5: Media Gateway Traps and Resolutions** *22 of 22*

# <span id="page-49-0"></span>**G450 R2 Gateway Traps**

If time slots are unavailable for announcement, G450 R2 generates two SNMP traps in the H.248 gateway to report the following:

- time slot occupancy data based on a customer-administered percentage
- time slot occupancy at 100%

G450 R2 then sends the time slot occupancy data to the CM syslog and generates a warning on FPM at 90% and 100% occupancy.

# **Index**

# **A**

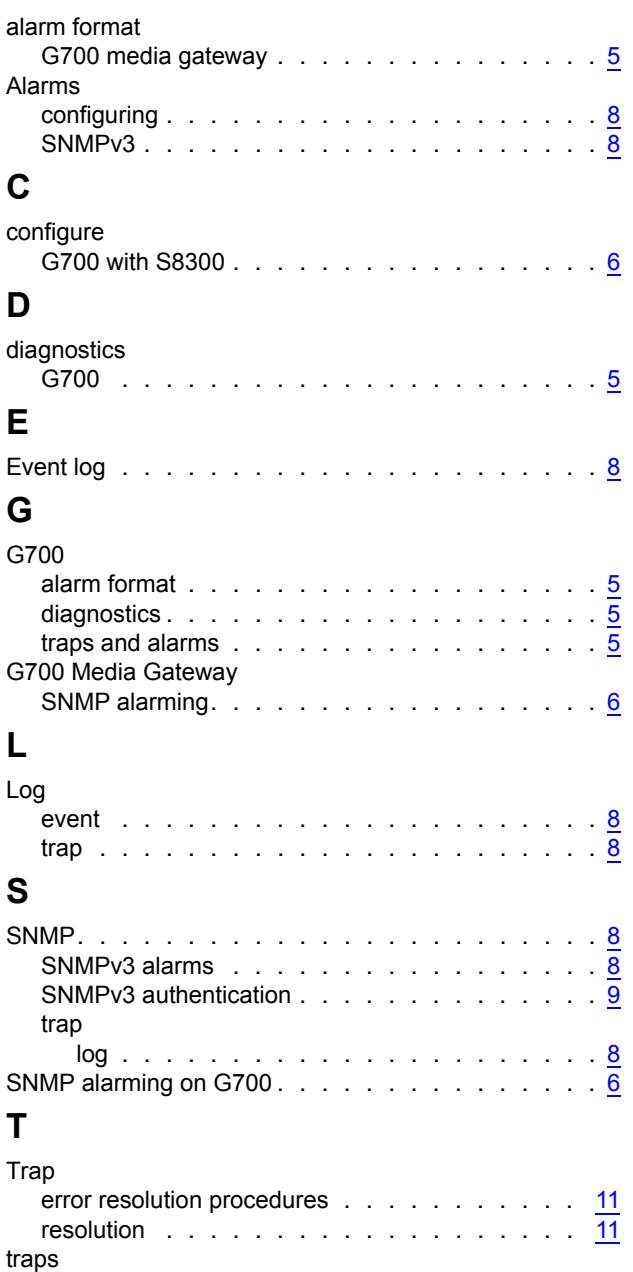

G700 . . . . . . . . . . . . . . . . . . . . . . [5](#page-4-2)

**Index**